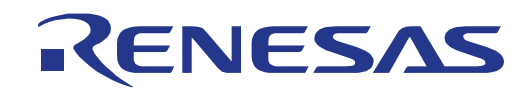

32

# RX220 グループ

# 32 Renesas Starter Kit ユーザーズマニュアル

ルネサス 32 ビットマイクロコンピュータ RX ファミリ/RX200 シリーズ

本資料に記載の全ての情報は本資料発行時点のものであり、ルネサス エレクトロニクスは、 予告なしに、本資料に記載した製品または仕様を変更することがあります。 ルネサス エレクトロニクスのホームページなどにより公開される最新情報をご確認ください。

ルネサス エレクトロニクス www.renesas.com

Rev.2.00 2014.04

#### ご注意書き

- 1. 本資料に記載された回路、ソフトウェアおよびこれらに関連する情報は、半導体製品の動作例、 応用例を説明するものです。お客様の機器・システムの設計において、回路、ソフトウェアお よびこれらに関連する情報を使用する場合には、お客様の責任において行ってください。これ らの使用に起因して、お客様または第三者に生じた損害に関し、当社は、一切その責任を負い ません。
- 2. 本資料に記載されている情報は、正確を期すため慎重に作成したものですが、誤りがないこと を保証するものではありません。万一、本資料に記載されている情報の誤りに起因する損害が お客様に生じた場合においても、当社は、一切その責任を負いません。
- 3. 本資料に記載された製品デ-タ、図、表、プログラム、アルゴリズム、応用回路例等の情報の 使用に起因して発生した第三者の特許権、著作権その他の知的財産権に対する侵害に関し、当 社は、何らの責任を負うものではありません。当社は、本資料に基づき当社または第三者の特 許権、著作権その他の知的財産権を何ら許諾するものではありません。
- 4. 当社製品を改造、改変、複製等しないでください。かかる改造、改変、複製等により生じた損 害に関し、当社は、一切その責任を負いません。
- 5. 当社は、当社製品の品質水準を「標準水準」および「高品質水準」に分類しており、

各品質水準は、以下に示す用途に製品が使用されることを意図しております。 標準水準: コンピュータ、OA 機器、通信機器、計測機器、AV 機器、

家電、工作機械、パーソナル機器、産業用ロボット等

高品質水準: 輸送機器(自動車、電車、船舶等)、交通用信号機器、

防災・防犯装置、各種安全装置等

当社製品は、直接生命・身体に危害を及ぼす可能性のある機器・システム(生命維持装置、人 体に埋め込み使用するもの等) 、もしくは多大な物的損害を発生させるおそれのある機器・シ ステム(原子力制御システム、軍事機器等)に使用されることを意図しておらず、使用するこ とはできません。 たとえ、意図しない用途に当社製品を使用したことによりお客様または第三 者に損害が生じても、当社は一切その責任を負いません。 なお、ご不明点がある場合は、当社 営業にお問い合わせください。

- 6. 当社製品をご使用の際は、当社が指定する最大定格、動作電源電圧範囲、放熱特性、実装条件 その他の保証範囲内でご使用ください。当社保証範囲を超えて当社製品をご使用された場合の 故障および事故につきましては、当社は、一切その責任を負いません。
- 7. 当社は、当社製品の品質および信頼性の向上に努めていますが、半導体製品はある確率で故障 が発生したり、使用条件によっては誤動作したりする場合があります。また、当社製品は耐放 射線設計については行っておりません。当社製品の故障または誤動作が生じた場合も、人身事 故、火災事故、社会的損害等を生じさせないよう、お客様の責任において、冗長設計、延焼対 策設計、誤動作防止設計等の安全設計およびエージング処理等、お客様の機器・システムとし ての出荷保証を行ってください。特に、マイコンソフトウェアは、単独での検証は困難なため、 お客様の機器・システムとしての安全検証をお客様の責任で行ってください。
- 8. 当社製品の環境適合性等の詳細につきましては、製品個別に必ず当社営業窓口までお問合せく ださい。ご使用に際しては、特定の物質の含有・使用を規制する RoHS 指令等、適用される環境 関連法令を十分調査のうえ、かかる法令に適合するようご使用ください。お客様がかかる法令 を遵守しないことにより生じた損害に関して、当社は、一切その責任を負いません。
- 9. 本資料に記載されている当社製品および技術を国内外の法令および規則により製造・使用・販 売を禁止されている機器・システムに使用することはできません。また、当社製品および技術 を大量破壊兵器の開発等の目的、軍事利用の目的その他軍事用途に使用しないでください。当 社製品または技術を輸出する場合は、「外国為替及び外国貿易法」その他輸出関連法令を遵守し、 かかる法令の定めるところにより必要な手続を行ってください。
- 10. お客様の転売等により、本ご注意書き記載の諸条件に抵触して当社製品が使用され、その使用か ら損害が生じた場合、当社は何らの責任も負わず、お客様にてご負担して頂きますのでご了承く ださい。
- 11. 本資料の全部または一部を当社の文書による事前の承諾を得ることなく転載または複製するこ とを禁じます。
- 注 1. 本資料において使用されている「当社」とは、ルネサス エレクトロニクス株式会社およびルネ サス エレクトロニクス株式会社がその総株主の議決権の過半数を直接または間接に保有する 会社をいいます。
- 注 2. 本資料において使用されている「当社製品」とは、注1において定義された当社の開発、製造 製品をいいます。

#### 製品ご使用上の注意事項

ここでは、マイコン製品全体に適用する「使用上の注意事項」について説明します。個別の使用上の注意事 項については、本文を参照してください。なお、本マニュアルの本文と異なる記載がある場合は、本文の記載 が優先するものとします。

#### 1. 未使用端子の処理

【注意】未使用端子は、本文の「未使用端子の処理」に従って処理してください。 CMOS 製品の入力端子のインピーダンスは、一般に、ハイインピーダンスとなっています。未使用端子 を開放状態で動作させると、誘導現象により、LSI 周辺のノイズが印加され、LSI 内部で貫通電流が流 れたり、入力信号と認識されて誤動作を起こす恐れがあります。未使用端子は、本文「未使用端子の処 理」で説明する指示に従い処理してください。

2. 電源投入時の処置

【注意】電源投入時は,製品の状態は不定です。

電源投入時には、LSI の内部回路の状態は不確定であり、レジスタの設定や各端子の状態は不定です。 外部リセット端子でリセットする製品の場合、電源投入からリセットが有効になるまでの期間、端子の 状態は保証できません。

同様に、内蔵パワーオンリセット機能を使用してリセットする製品の場合、電源投入からリセットのか かる一定電圧に達するまでの期間、端子の状態は保証できません。

3. リザーブアドレスのアクセス禁止

【注意】リザーブアドレスのアクセスを禁止します。

アドレス領域には、将来の機能拡張用に割り付けられているリザーブアドレスがあります。これらのア ドレスをアクセスしたときの動作については、保証できませんので、アクセスしないようにしてくださ い。

4. クロックについて

【注意】リセット時は、クロックが安定した後、リセットを解除してください。

プログラム実行中のクロック切り替え時は、切り替え先クロックが安定した後に切り替えてください。 リセット時、外部発振子(または外部発振回路)を用いたクロックで動作を開始するシステムでは、ク ロックが十分安定した後、リセットを解除してください。また、プログラムの途中で外部発振子(また は外部発振回路)を用いたクロックに切り替える場合は、切り替え先のクロックが十分安定してから切 り替えてください。

5. 製品間の相違について

【注意】型名の異なる製品に変更する場合は、製品型名ごとにシステム評価試験を実施してください。 同じグループのマイコンでも型名が違うと、内部 ROM、レイアウトパターンの相違などにより、電気 的特性の範囲で、特性値、動作マージン、ノイズ耐量、ノイズ輻射量などが異なる場合があります。型 名が違う製品に変更する場合は、個々の製品ごとにシステム評価試験を実施してください。

# このマニュアルの使い方

1. 目的と対象者

このマニュアルは、RSK ハードウェア概要と電気的特性をユーザに理解していただくためのマニュアルで す。様々な周辺装置を使用して、RSK プラットフォーム上のサンプルコードを設計するユーザを対象にして います。

このマニュアルは、RSK 製品の機能概観を含みますが、組み込みプログラミングまたはハードウェア設計 ガイドのためのマニュアルではありません。また、RSK および開発環境のセットアップに関するその他の詳 細は、チュートリアルに記載しています。

このマニュアルを使用する場合、注意事項を十分確認の上、使用してください。注意事項は、各章の本文中、各章の最 後、注意事項の章に記載しています。

改訂記録は旧版の記載内容に対して訂正または追加した主な箇所をまとめたものです。改訂内容すべてを記録したもの ではありません。詳細は、このマニュアルの本文でご確認ください。

RSKRX220 では次のドキュメントを用意しています。ドキュメントは最新版を使用してください。最新版 はルネサスエレクトロニクスのホームページに掲載されています。

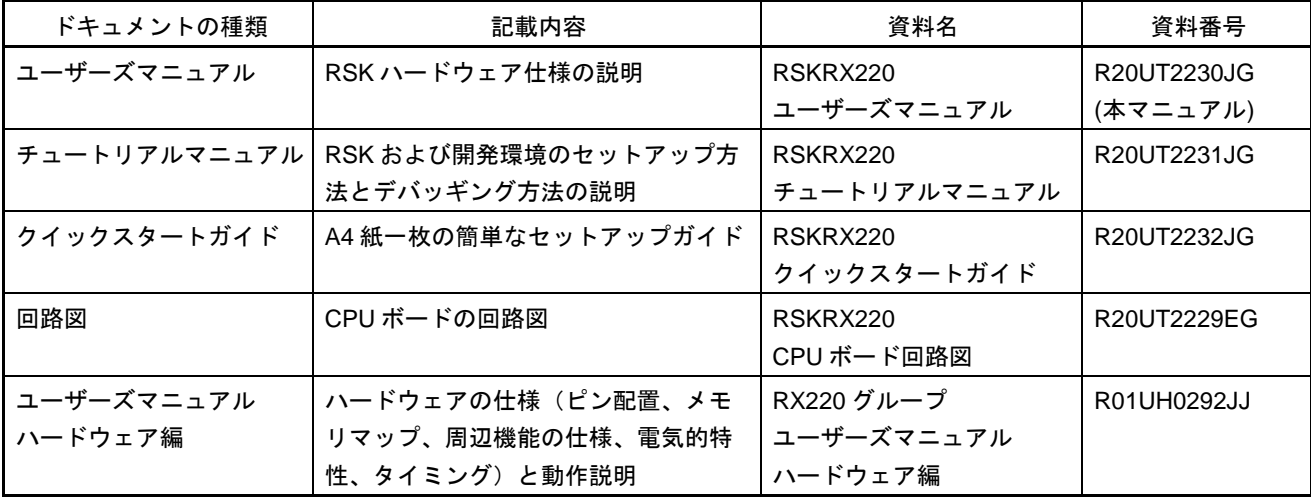

# 2. 略語および略称の説明

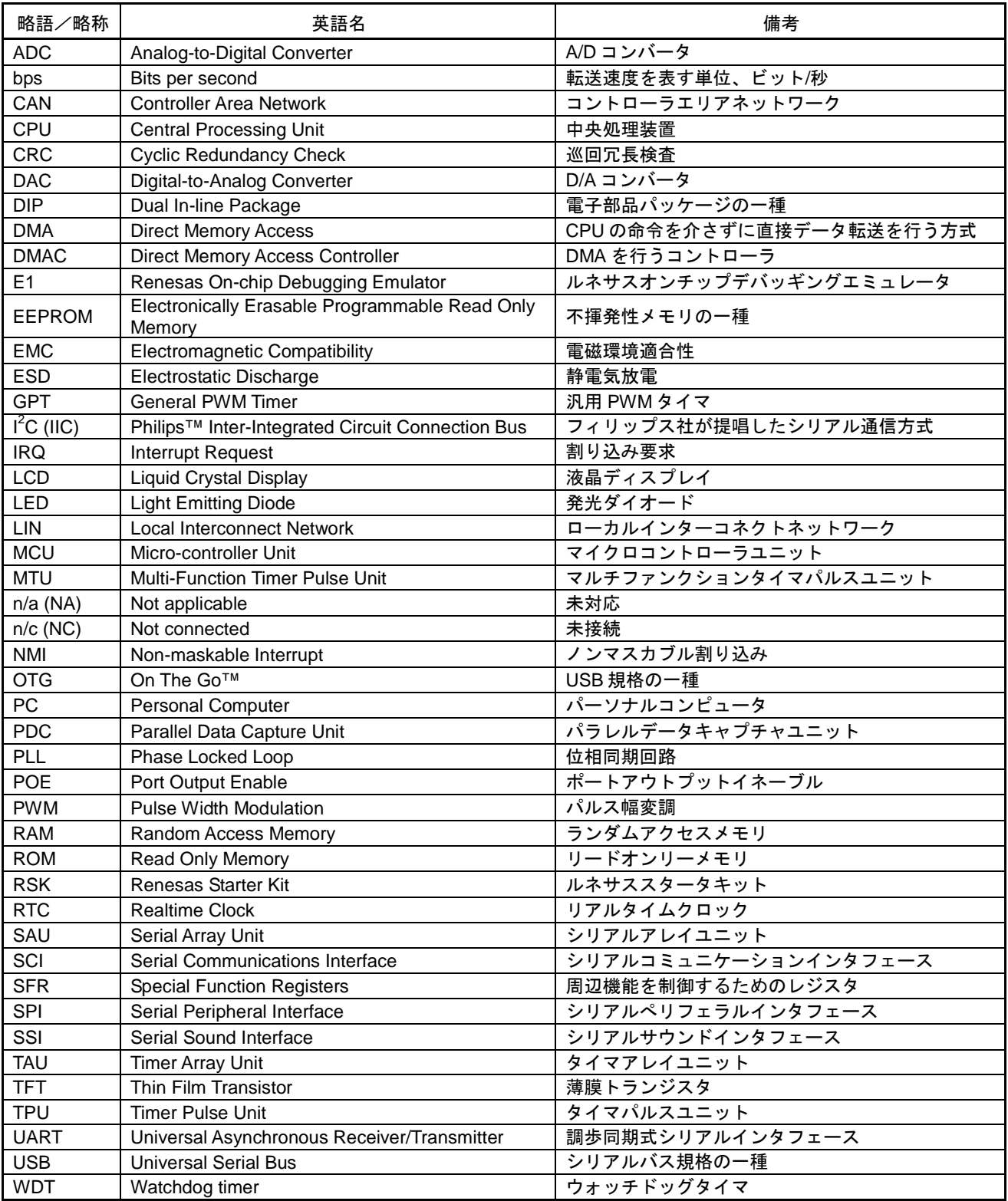

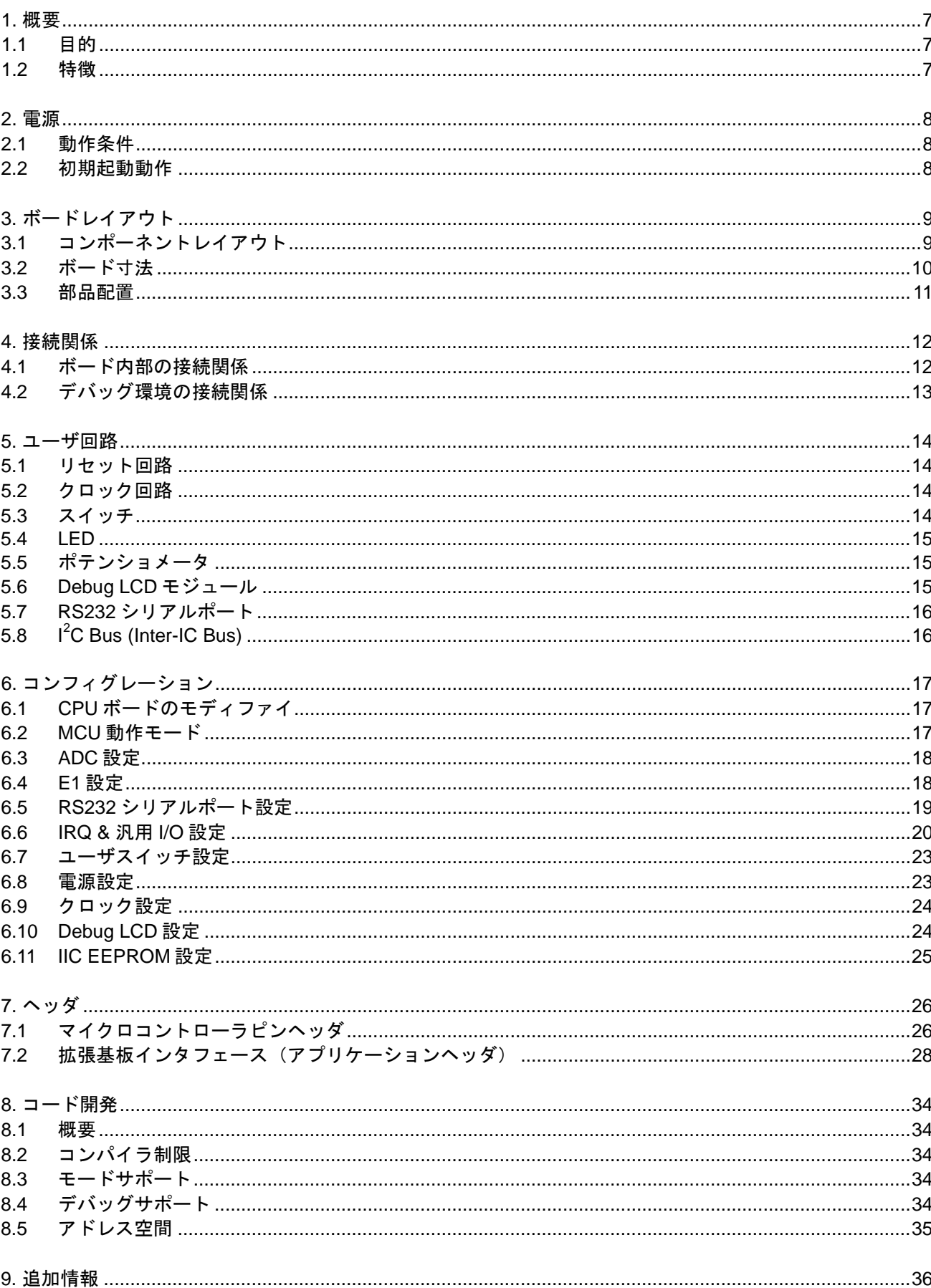

# 目次

# RENESAS

RENESAS STARTER KIT 2014.04.14

# <span id="page-6-0"></span>**1.** 概要

#### <span id="page-6-1"></span>**1.1** 目的

本 RSK はルネサスマイクロコントローラ用の評価ツールです。本マニュアルは、RSK ハードウェアの技術 的要素を詳しく解説し、クイックスタートガイドおよびチュートリアルでは、ソフトウェアのインストール、 デバッグ環境を説明しています。

#### <span id="page-6-2"></span>**1.2** 特徴

本 RSK は以下の特徴を含みます:

- ルネサスマイクロコントローラのプログラミング
- ユーザコードのデバッギング
- スイッチ、LED、ポテンショメータ等のユーザ回路
- サンプルアプリケーション
- 周辺機能初期化コードのサンプル

CPU ボードはマイクロコントローラの動作に必要な回路を全て備えています。

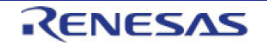

# <span id="page-7-0"></span>**2.** 電源

#### <span id="page-7-1"></span>**2.1** 動作条件

E1 エミュレータは最大 200mA の電源を CPU ボードに供給することができます。CPU ボードが他のシステ ムに接続される場合、そのシステムから CPU ボードに電源を供給してください。なお、CPU ボードにはセ ンタープラスのバレル型電源ジャックが備え付けられています。

本 CPU ボードは 5V の電圧入力をサポートしており、特定の設定を必要とします。外部電源接続の詳細を表 **2-1** に示します。

| J15 設定      | J17 設定    | 供給源                   | 入力電圧 | レギュレータ IC 出力供給   |
|-------------|-----------|-----------------------|------|------------------|
| 開放          | Pin1-2 短絡 |                       |      | レギュレータ IC 出力供給なし |
| 開放          | Pin2-3 短絡 | PWR/CON_5V            | 5V   | 3.3V             |
| 短絡          | Pin2-3 短絡 |                       |      | 1.62V            |
| Don't' care | Pin1-2 短絡 | CON 3V3/Board VCC(E1) | 5V   | レギュレータ IC 出力供給なし |
| Don't' care | Pin1-2 短絡 |                       | 3.3V | レギュレータ IC 出力供給なし |

#### 表 **2-1:** 主電源仕様

本 CPU ボードに過小電圧及び過電圧保護機能はありません。必ず、安定化された(最小 5W)DC 出力でセンタープラ スの電源ご使用ください。

#### <span id="page-7-2"></span>**2.2** 初期起動動作

製品購入時、CPU ボード上のマイクロコントローラにサンプルのチュートリアルコードが書き込まれていま す。ボードに電源を供給すると、ユーザ LED が点滅し始めます。200 回点滅した後、あるいはユーザスイッ チを押した後、ユーザ LED の点滅レートはポテンショメータの調整によって変化します。

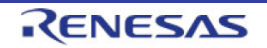

# <span id="page-8-0"></span>**3.** ボードレイアウト

# <span id="page-8-1"></span>**3.1** コンポーネントレイアウト

CPU ボードのコンポーネントレイアウトを図 3-1 に示します。

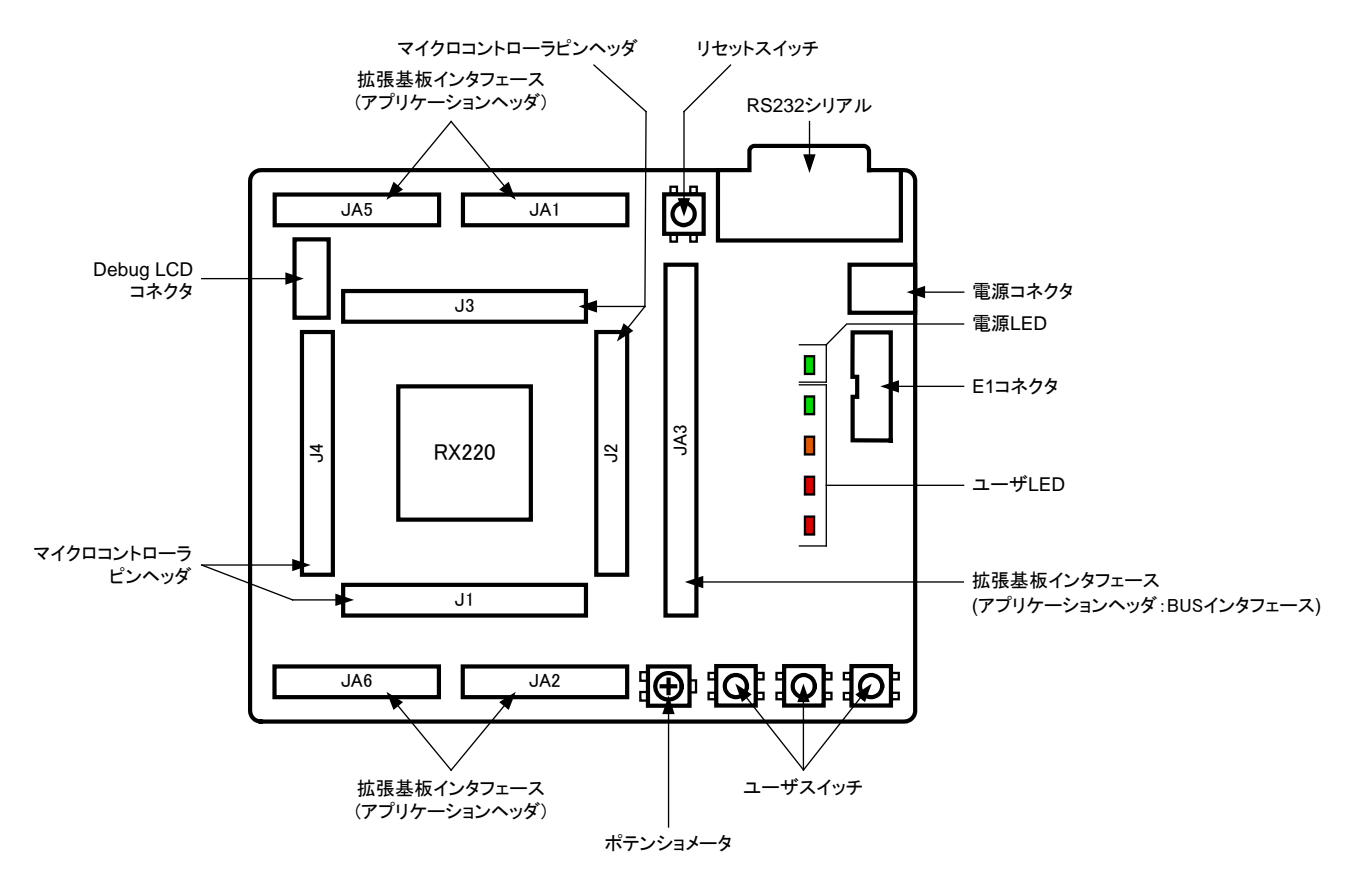

図 **3-1:** コンポーネントレイアウト

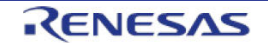

# <span id="page-9-0"></span>**3.2** ボード寸法

ボード寸法およびコネクタ位置を図 **3-2** に示します。拡張基板インタフェースおよびマイクロコントローラ ピンヘッダのスルーホールは、0.1 インチの共通ピッチになっています。

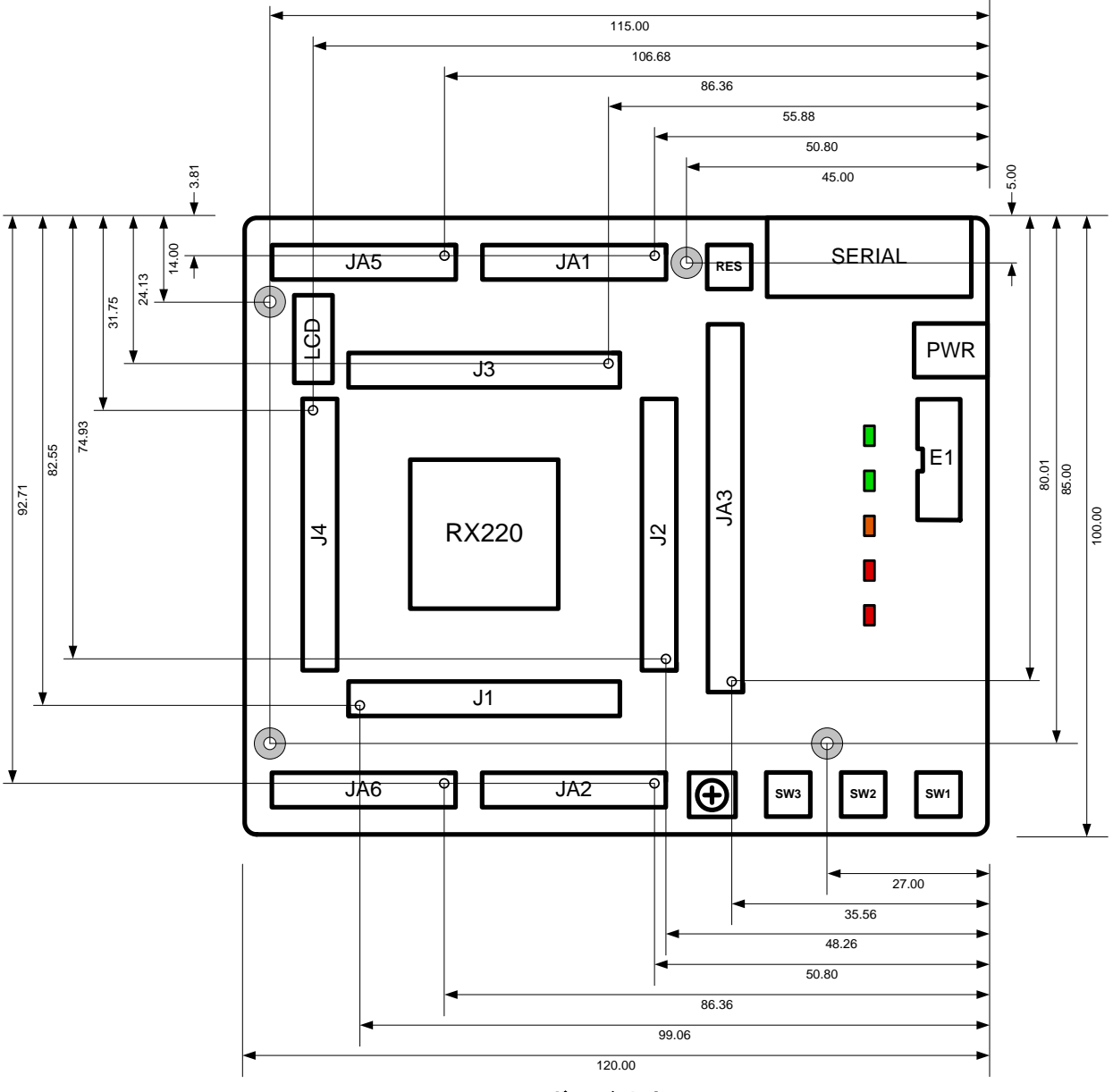

図 **3-2:** ボード寸法図

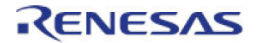

### <span id="page-10-0"></span>**3.3** 部品配置

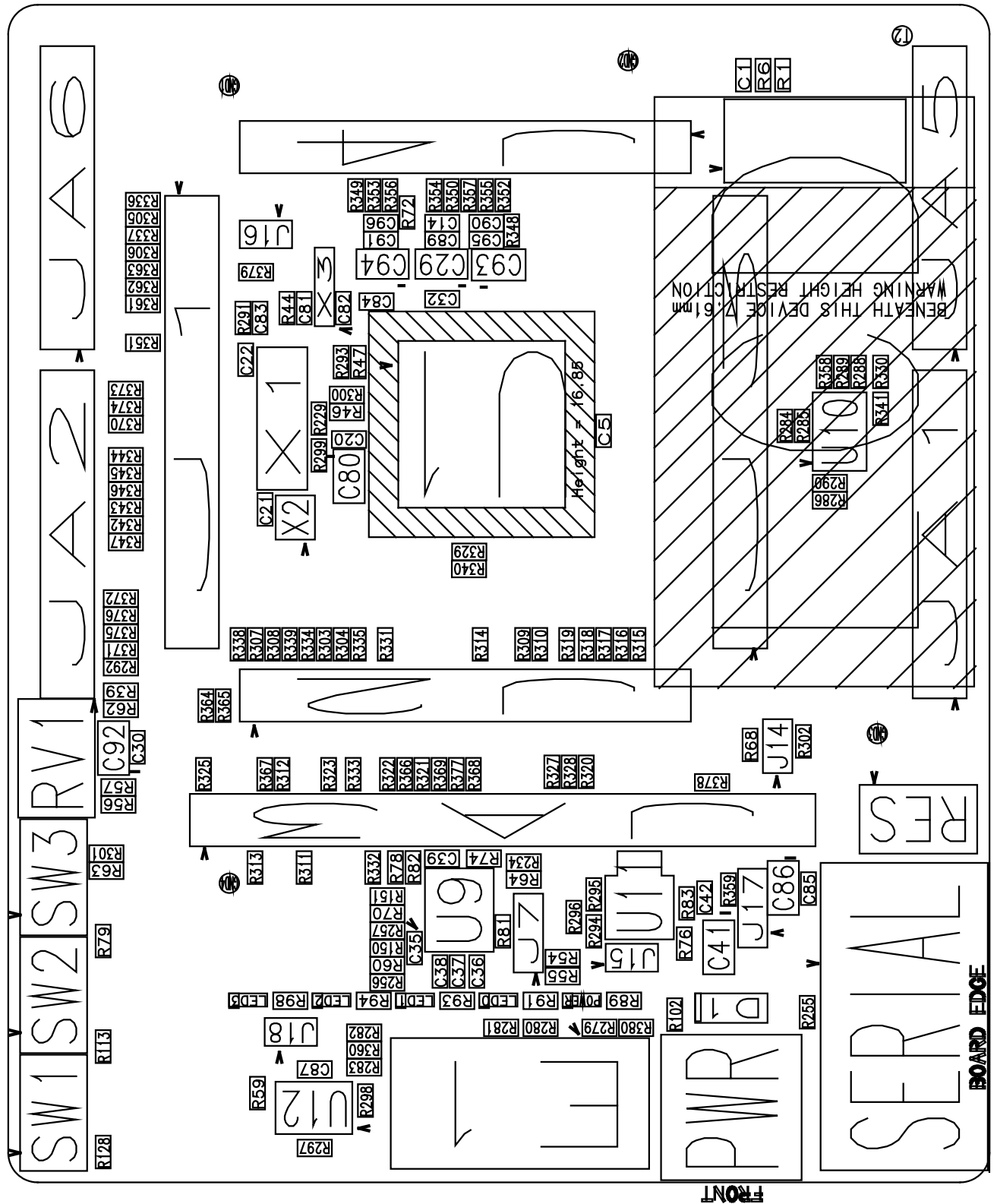

CPU ボードの部品面側(C 面)の部品配置図を図 **3-3** に示します。各部品の部品番号と値は CPU ボード回 路図とともに参照してください。

図 **3-3:** 部品配置図(部品面)

# <span id="page-11-0"></span>**4.** 接続関係

# <span id="page-11-1"></span>**4.1** ボード内部の接続関係

CPU ボードコンポーネントとマイクロコントローラの接続関係を図 **4-1** に示します。

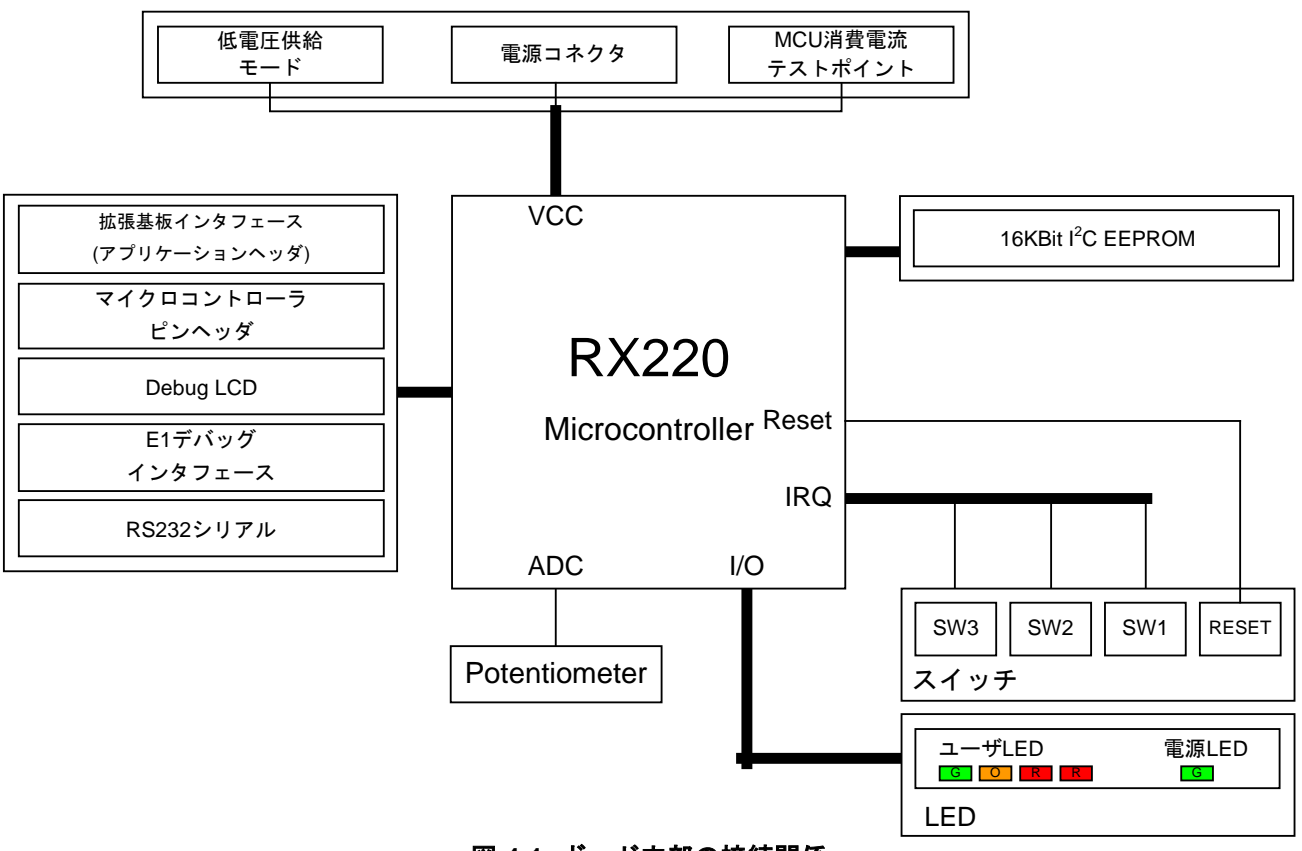

図 **4-1:** ボード内部の接続関係

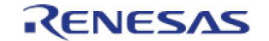

# <span id="page-12-0"></span>**4.2** デバッグ環境の接続関係

CPU ボード、E1 エミュレータおよびホスト PC 間の接続を図 **4-2** に示します。

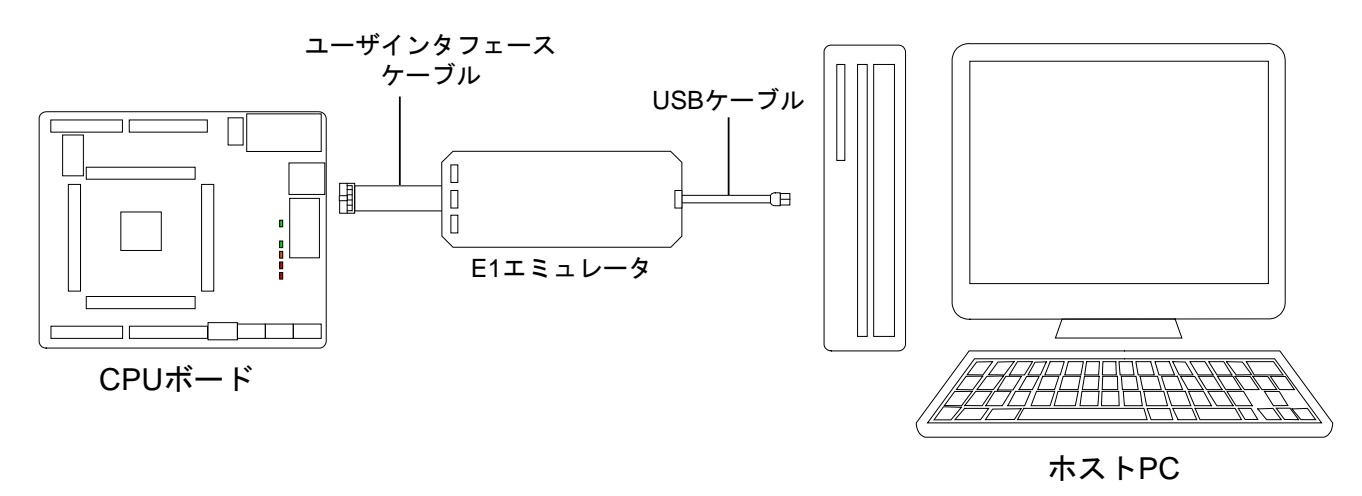

#### 図 **4-2:** デバッグ環境の接続関係

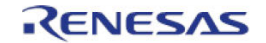

# <span id="page-13-0"></span>**5.** ユーザ回路

#### <span id="page-13-1"></span>**5.1** リセット回路

マイクロコントローラの RESET ピンはプルアップ抵抗 R291 を介して Board\_VCC に接続されています。 VCC ピンの電圧レベル上昇時、パワーオンリセット機能が有効になり、ピン、CPU および I/O レジスタ(一 部初期化されないレジスタがあります)はリセットされます。マイクロコントローラのリセット仕様詳細につ いては RX220 グループユーザーズマニュアルハードウェア編、CPU ボードのリセット回路詳細については CPU ボード回路図を参照してください。

# <span id="page-13-2"></span>**5.2** クロック回路

MCU のクロック源用に CPU ボードにはクロック回路が備わっています。マイクロコントローラのクロック 仕様詳細については RX220 グループユーザーズマニュアルハードウェア編、CPU ボードのクロック回路詳 細については CPU ボード回路図を参照してください。CPU ボード上のクロック詳細を表 **5-1** に示します。

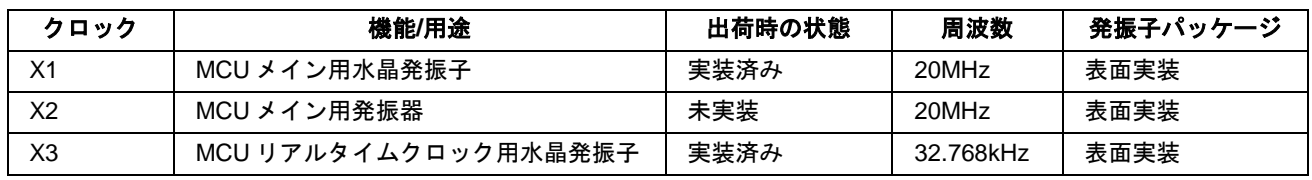

#### 表 **5-1:** クロック詳細

#### <span id="page-13-3"></span>**5.3** スイッチ

CPU ボードには 4 個のプッシュスイッチが備わっています。各スイッチの機能および接続を表 **5-2** に示しま す。

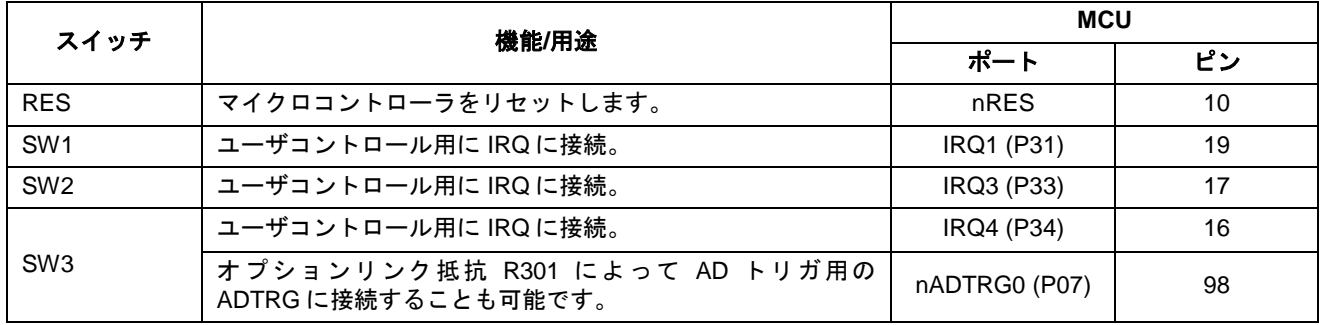

#### 表 **5-2:** スイッチ

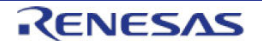

# <span id="page-14-0"></span>**5.4 LED**

CPU ボードには 5 個の LED が備わっています。各 LED の機能、発色および接続を表 **5-3** に示します。

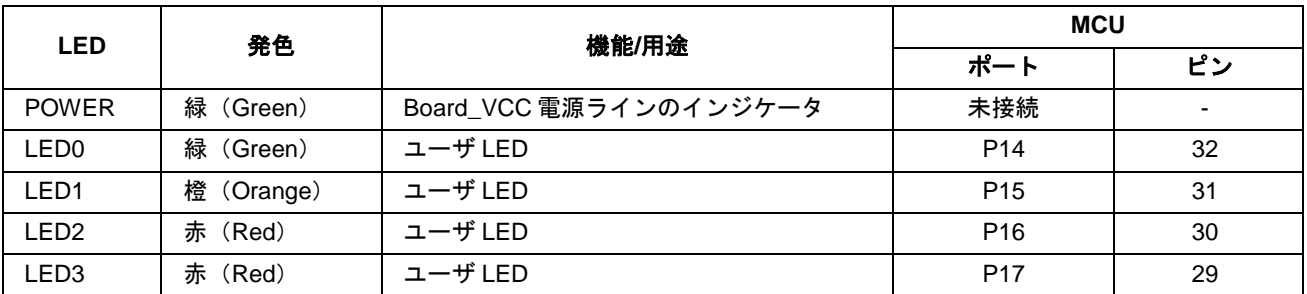

表 **5-3: LED**

# <span id="page-14-1"></span>**5.5** ポテンショメータ

マイクロコントローラの AN000(Port P40, Pin 95)に単回転ポテンショメータが接続されており、当該端子 へ AVCC と GND 間の可変アナログ入力が可能です(出荷時、AVCC ピンは Board\_VCC に接続されていま す)。

ポテンショメータの仕様はメーカサイトを参照してください。(メーカ名: PIHER 社、型名: N6 シリーズ)

ポテンショメータは簡易的にマイクロコントローラに可変アナログ入力供給をするために備え付けられています。A/D コンバータの精度は保証できませんので、予めご了承ください。

### <span id="page-14-2"></span>**5.6 Debug LCD** モジュール

本製品には LCD モジュールが同梱されており、CPU ボードの LCD コネクタに接続することができます。

LCD モジュールを接続するときは、LCD モジュールの全てのピンが LCD コネクタに適切に接続されていることを確 認してください。LCD モジュールは ESD に弱いので、取り扱いには十分気をつけてください。

ピン割り当てを削減するために、LCD モジュールは 4 ビットインタフェースを使用しています。また、LCD モジュール上の抵抗によってコントラストが調整されていますので、CPU ボード上にコントラスト調整用の 回路はありません。LCD コネクタの詳細を表 **5-4** に示します。

| Debug LCD コネクタ (LCD) |                   |                 |                          |                |                   |                 |    |
|----------------------|-------------------|-----------------|--------------------------|----------------|-------------------|-----------------|----|
| ピン                   | 回路ネット名            | <b>MCU</b>      |                          | ピン             | 回路ネット名            | <b>MCU</b>      |    |
|                      |                   | ポート             | ピン                       |                |                   | ポート             | ピン |
|                      | <b>GROUND</b>     |                 |                          | $\overline{2}$ | 5V                |                 |    |
| 3                    | NC.               |                 | ۰                        | $\overline{4}$ | <b>DLCDRS</b>     | PJ <sub>1</sub> | 6  |
| 5                    | R/W (Write 側に固定)  |                 | $\overline{\phantom{0}}$ | 6              | <b>DLCDE</b>      | PJ3             | 4  |
|                      | <b>NC</b>         |                 |                          | 8              | <b>NC</b>         | $\blacksquare$  |    |
| 9                    | <b>NC</b>         |                 |                          | 10             | <b>NC</b>         |                 |    |
| 11                   | DLCD4             | PH <sub>0</sub> | 38                       | 12             | DLCD <sub>5</sub> | PH <sub>1</sub> | 37 |
| 13                   | DLCD <sub>6</sub> | PH <sub>2</sub> | 36                       | 14             | DLCD7             | PH <sub>3</sub> | 35 |

表 **5-4: Debug LCD** コネクタ

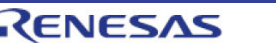

### <span id="page-15-0"></span>**5.7 RS232** シリアルポート

製品出荷時、マイクロコントローラのシリアルポート SCI1 が RS232 トランシーバを経由して RS232 シリア ルコネクタに接続されています。ジャンパおよびオプションリンク抵抗の設定を変更することで、SCI9 を RS232 トランシーバに接続することができます(詳細設定は 6 章を参照)。マイクロコントローラのシリア ルポートと RS232 シリアルコネクタの接続関係を表 **5-5** に示します。

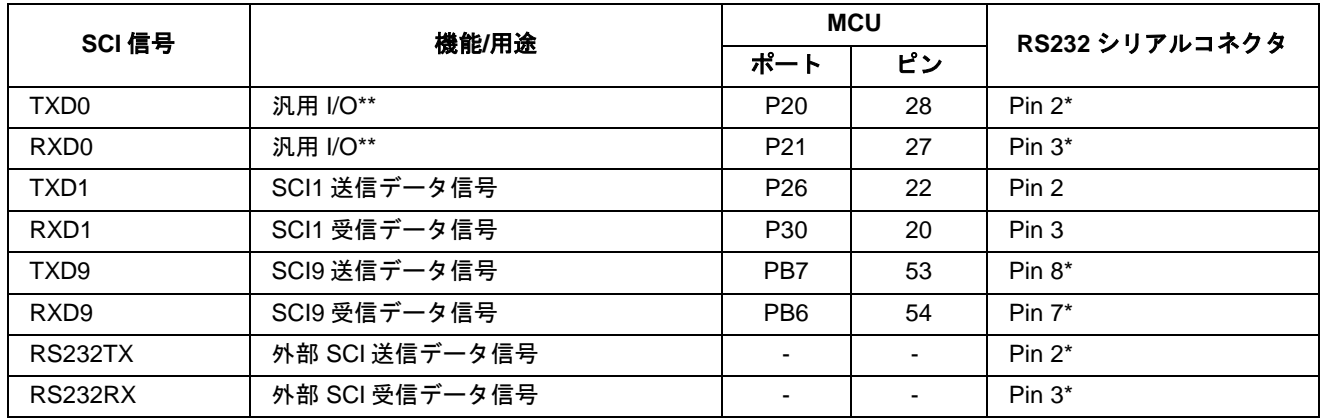

表 **5-5:** シリアルポート

\* 製品出荷時時は接続されていませんので、シリアルポートを変更する際は 6 章を参照してください。 \*\* 本 CPU ボードは Renesas Starter Kit for RX210 の CPU ボードと同じプリント基板を使用しており、 RX220 マイクロコントローラは SCI0 を持たないためシリアルポートとして使用できません。RX220 マイク ロコントローラに関する詳細情報は、RX220 グループユーザーズマニュアルハードウェア編を参照してくだ さい。

#### <span id="page-15-1"></span>**5.8 I<sup>2</sup> C Bus (Inter-IC Bus)**

RX220 マイクロコントローラは 1 チャネルの l<sup>2</sup>C (Inter-IC Bus)インタフェースモジュールを持っており、 CPU ボード上の 16Kbit EEPROM に接続されています。EEPROM デバイスおよび接続詳細は CPU ボード回 路図を参照してください。

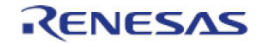

# <span id="page-16-0"></span>**6.** コンフィグレーション

# <span id="page-16-1"></span>**6.1 CPU** ボードのモディファイ

この章では CPU ボードを異なる設定に変更するための方法(オプションリンク)について説明します。設定 はオプションリンク抵抗およびジャンパによって変更できます。

オプションリンク抵抗は 0Ω の表面実装抵抗器で、回路・信号の接続または分離に使用されます。次のセク ションからは実装/未実装の時の機能を説明します。表中の太字の青文字テキストは、CPU ボード出荷時の初 期状態を示しています。オプションリンク抵抗およびジャンパの位置は 3 章の部品配置図を参照してくださ い。

ハンダ実装された部品を取外す場合、当該部品付近の部品への損傷を回避するためにハンダコテを 5 秒以上あてない ようにしてください。

オプションリンクを変更する場合、信号の競合や短絡がないように関連するオプションリンクも必ず確認してくださ い。マイクロコントローラの多くのピンは複数の機能を持っているので、周辺装置のうちのいくつかは排他的に使用 されます。詳細情報に関しては RX220 グループユーザーズマニュアルハードウェア編および CPU ボード回路図を参 照してください。

#### <span id="page-16-2"></span>**6.2 MCU** 動作モード

MCU 動作モード設定に関連するジャンパ設定を表 **6-1** に示します。

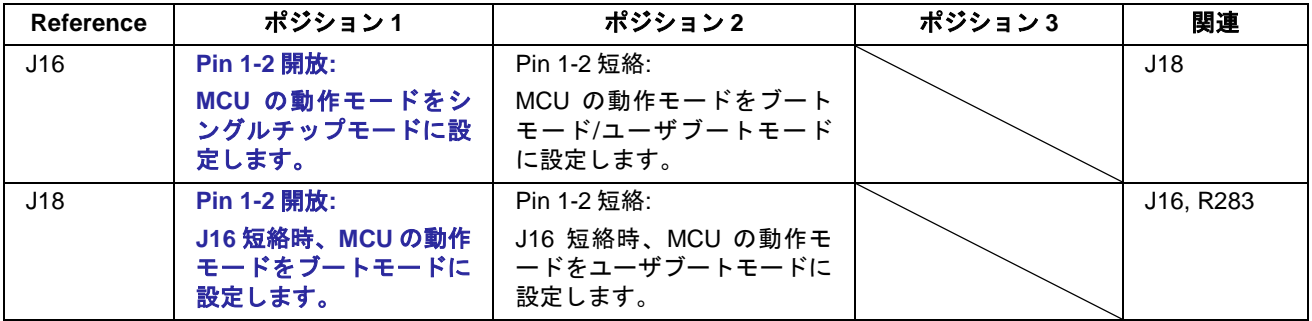

表 **6-1: MCU** 動作モードジャンパ設定

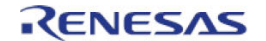

### <span id="page-17-0"></span>**6.3 ADC** 設定

A/D コンバータ設定に関連するオプションリンクを表 **6-2** に示します。

| <b>Reference</b> | 実装時の設定                                             | 未実装時の設定 | 関連              |
|------------------|----------------------------------------------------|---------|-----------------|
| R72              | 未接続*                                               | 接続解除    | R356            |
| R356             | 未接続*                                               | 接続解除    | <b>R72</b>      |
| R349             | 未接続*                                               | 接続解除    | R353            |
| R353             | 未接続*                                               | 接続解除    | R349            |
| R39              | AVSS0 (MCU, Pin99) を CON_AVSS<br>(JA1.Pin6) に接続    | 接続解除    | R <sub>62</sub> |
| <b>R56</b>       | ポテンショメータ (RV1, Pin3) を<br><b>Board_VCCに接続</b>      | 接続解除    | <b>R57</b>      |
| <b>R57</b>       | ポテンショメータ (RV1, Pin3) を<br>CON_AVCC(JA1.Pin5)に接続    | 接続解除    | <b>R56</b>      |
| R <sub>62</sub>  | AVSS0 (MCU, Pin99) を GROUND に接続                    | 接続解除    | R39             |
| R348             | VREFL0 (MCU, Pin94) を GROUND に接続                   | 接続解除    | R352            |
| R350             | AVCC0 (MCU, Pin97) を UC_VCC に接続                    | 接続解除    | R354            |
| R352             | VREFLO (MCU, Pin94) を CON_VREFLOに<br>接続            | 接続解除    | R348            |
| R354             | AVCC0 (MCU, Pin97) を CON AVCC<br>(JA1.Pin5) に接続    | 接続解除    | R350            |
| R355             | VREFH0 (MCU, Pin96) を CON_VREFH0<br>(JA1.Pin7) に接続 | 接続解除    | R357            |
| R357             | VREFH0(MCU, Pin96)を UC_VCC に接続                     | 接続解除    | R355            |

表 **6-2: ADC** オプションリンク

\* 本 CPU ボードは Renesas Starter Kit for RX210 の CPU ボードと同じプリント基板を使用しており、RX220 マイクロコントローラとして使用できません。

# <span id="page-17-1"></span>**6.4 E1** 設定

E1 設定に関連するオプションリンクを表 **6-3** に示します。

| Reference        | 実装時の設定                                            | 未実装時の設定 | 関連                                      |
|------------------|---------------------------------------------------|---------|-----------------------------------------|
| R <sub>279</sub> | SCK1 (MCU, Pin21) を E1 コネクタ(Pin1)<br>に接続          | 接続解除    | R363, R380                              |
| R <sub>280</sub> | TXD1 (MCU, Pin22) を E1 コネクタ(Pin5)<br>に接続          | 接続解除    | R60, R150,<br>R256, R344.<br>R362, R378 |
| R <sub>281</sub> | MODE (MCU, Pin7, MD/FINED) を E1 コネ<br>クタ(Pin7)に接続 | 接続解除    | J16                                     |
| R282             | RXD1 (MCU, Pin20) を E1 コネクタ(Pin11)<br>に接続         | 接続解除    | R70, R151,<br>R257, R361                |
| R283             | (MCU, Pin45) を E1 コネクタ(Pin10)に<br><b>UB</b><br>接続 | 接続解除    | J18                                     |

表 **6-3: E1** オプションリンク

# <span id="page-18-0"></span>**6.5 RS232** シリアルポート設定

シリアルポート設定に関連するオプションリンクを表 **6-4** に示します。

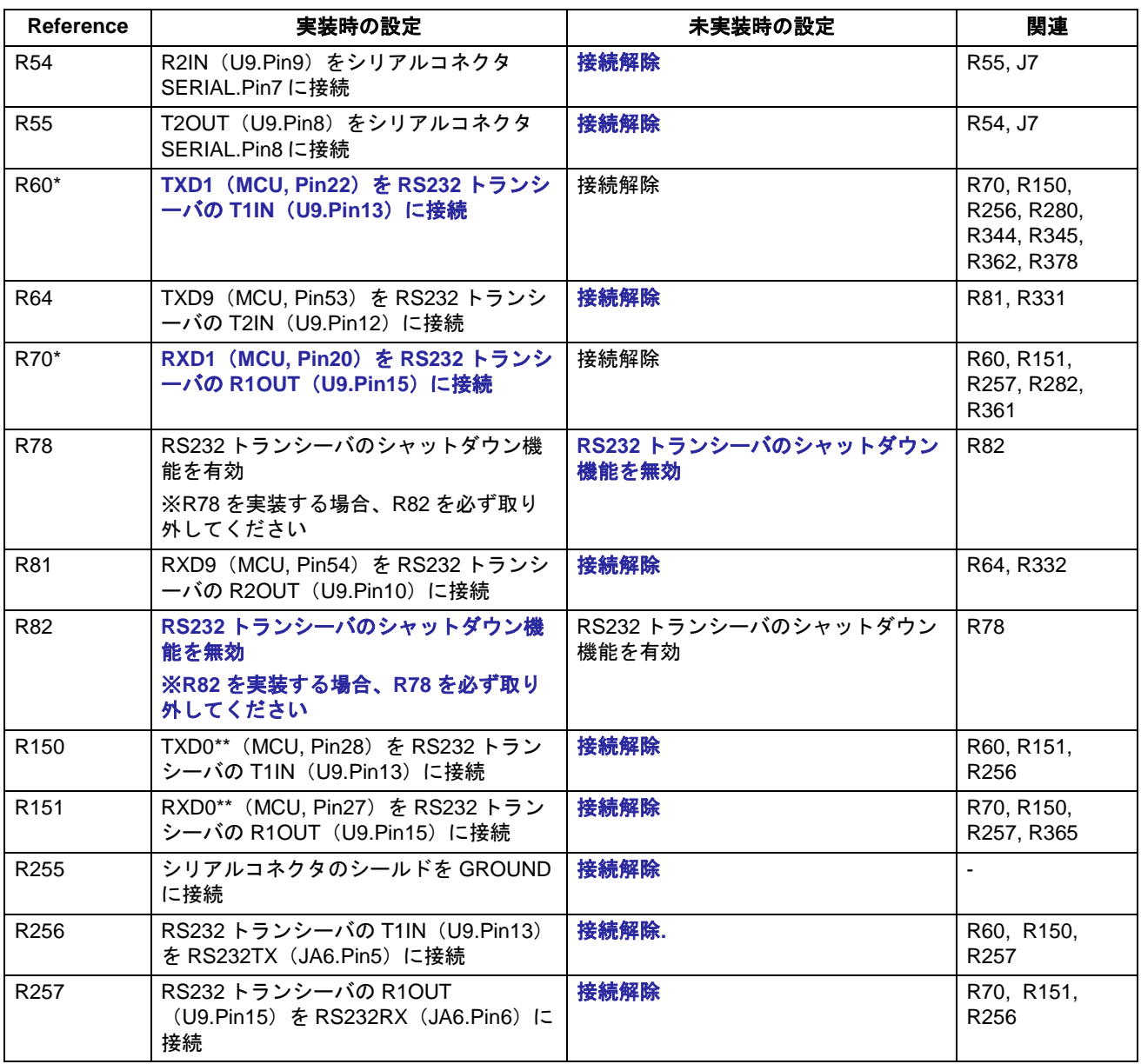

#### 表 **6-4:** シリアルポートオプションリンク

\* Flash Development Toolkit と E1 の組み合わせでフラッシュ書き換えを行う場合、R60 と R70 を取り 外してください。

\*\* 本 CPU ボードは Renesas Starter Kit for RX210 の CPU ボードと同じプリント基板を使用しており、 RX220 マイクロコントローラは SCI0 を持たないためシリアルポートとして使用できません。RX220 マイク ロコントローラに関する詳細情報は、RX220 グループユーザーズマニュアルハードウェア編を参照してくだ さい。

# <span id="page-19-0"></span>**6.6 IRQ &** 汎用 **I/O** 設定

IRQ および汎用 I/O 設定に関連するオプションリンクを表 **6-5**~表 **6-7** に示します。

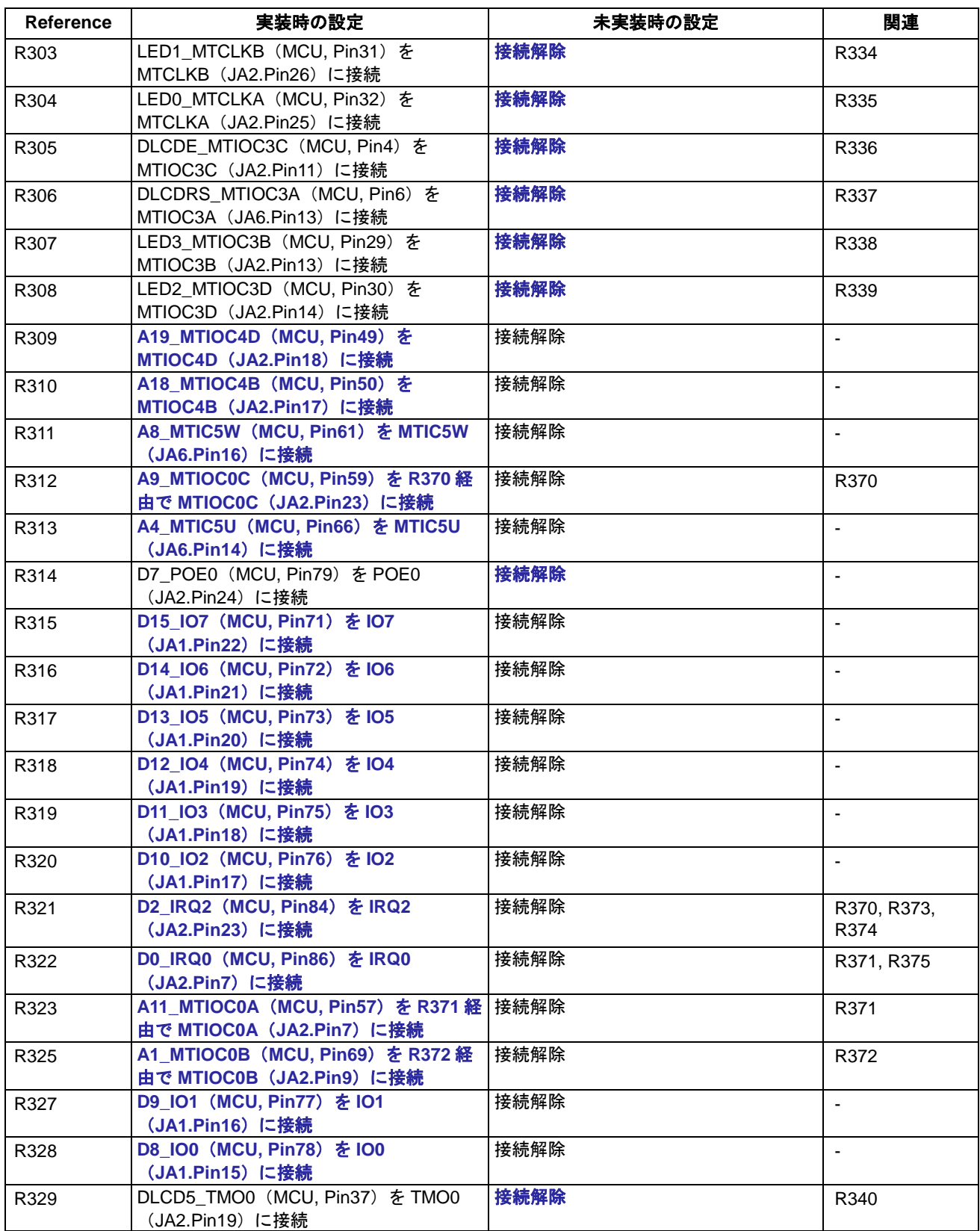

# 表 **6-5: IRQ&**汎用 **I/O** オプションリンク**(1)**

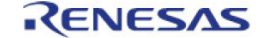

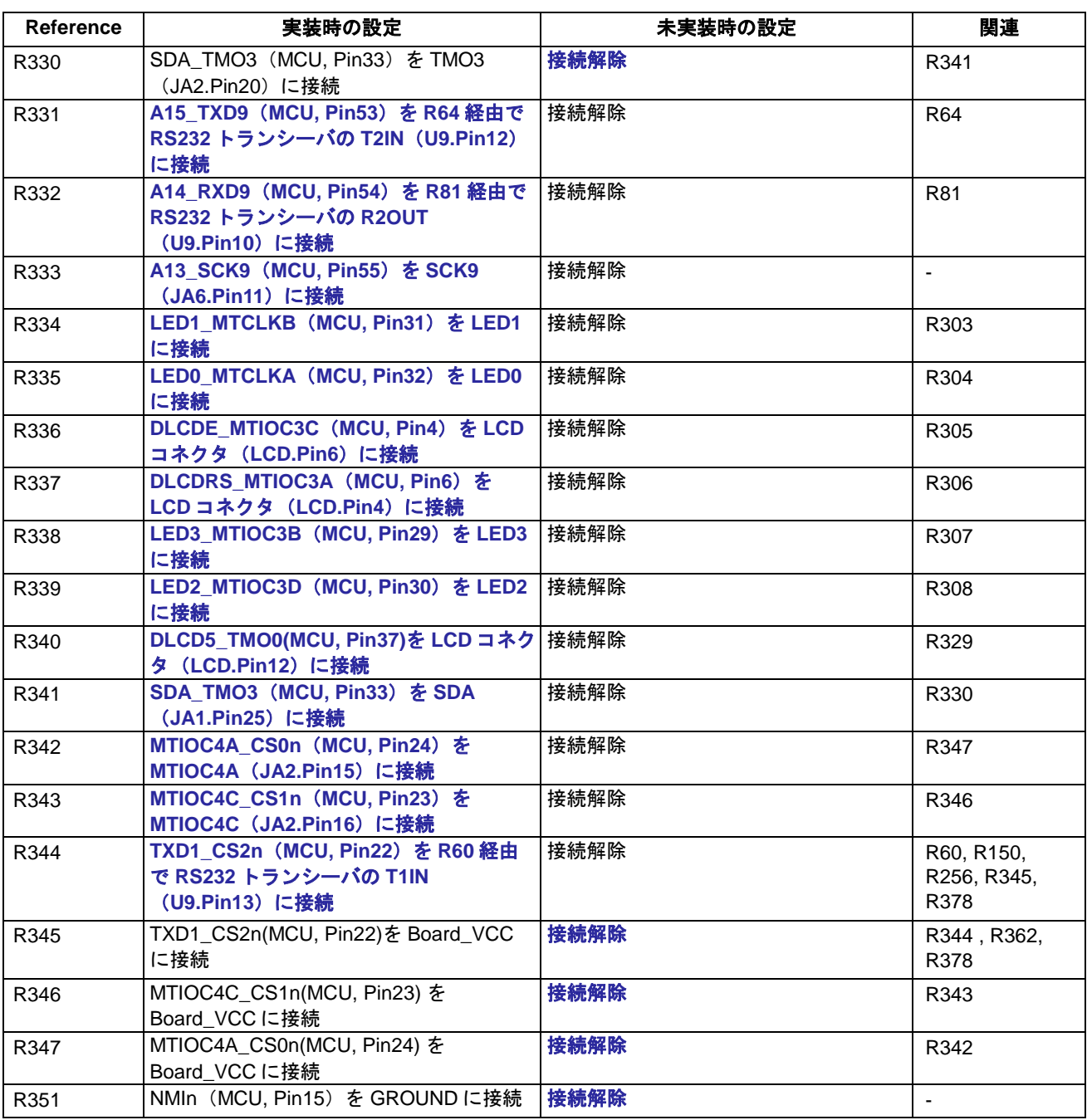

表 **6-6:** 外部バスオプションリンク**(2)**

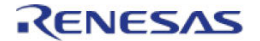

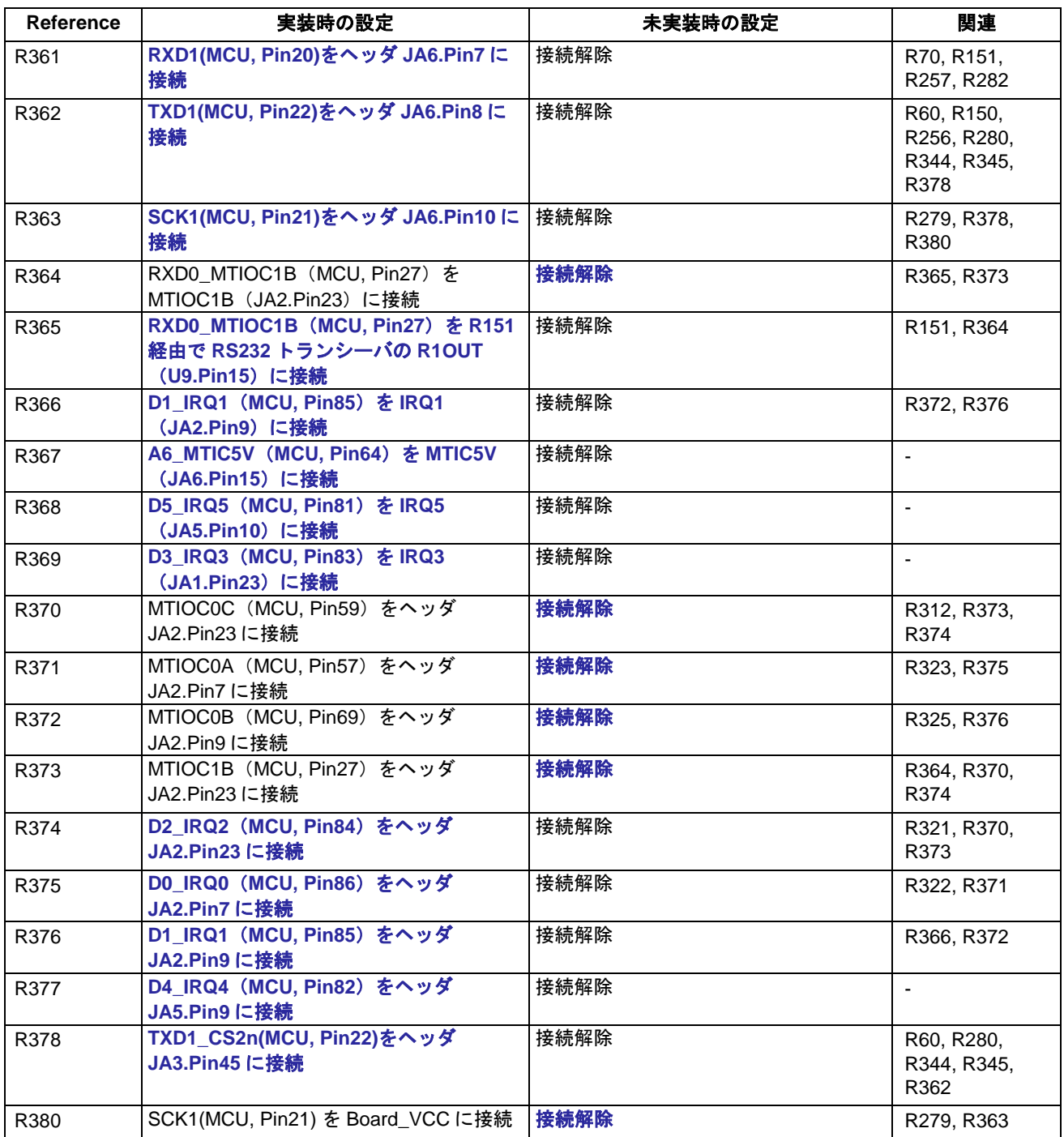

表 **6-7: IRQ&**汎用 **I/O** オプションリンク**(3)** 

### <span id="page-22-0"></span>**6.7** ユーザスイッチ設定

ユーザスイッチ設定に関連するオプションリンクを表 **6-8** に示します。

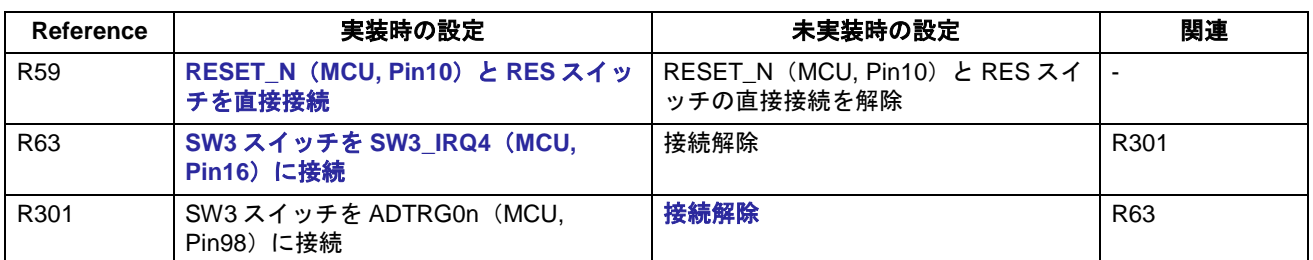

#### 表 **6-8:** ユーザスイッチオプションリンク

#### <span id="page-22-1"></span>**6.8** 電源設定

電源設定に関連するオプションリンクを表 **6-9** に示します。

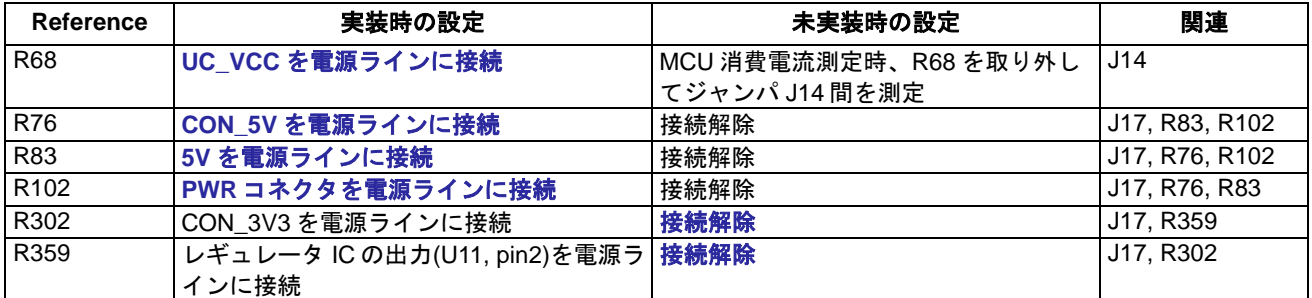

#### 表 **6-9:** 電源オプションリンク

電源設定に関連するジャンパ設定を表 **6-10** に示します。

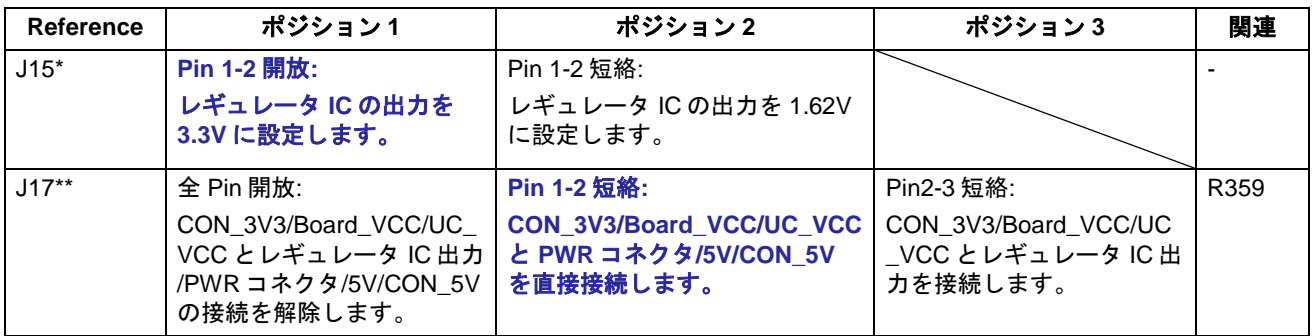

#### 表 **6-10:** 電源ジャンパ設定

\* 製品出荷時、ジャンパ J15 は CPU ボードに実装されていません。そのため初期設定はポジション 1 に設定 されています。

\*\* 5V 電源ラインの電圧が 5V 未満または Board\_VCC の電圧が 1.62V の場合、LCD モジュールは使用できま せん。詳細はセクション 2 を参照してください。

### <span id="page-23-0"></span>**6.9** クロック設定

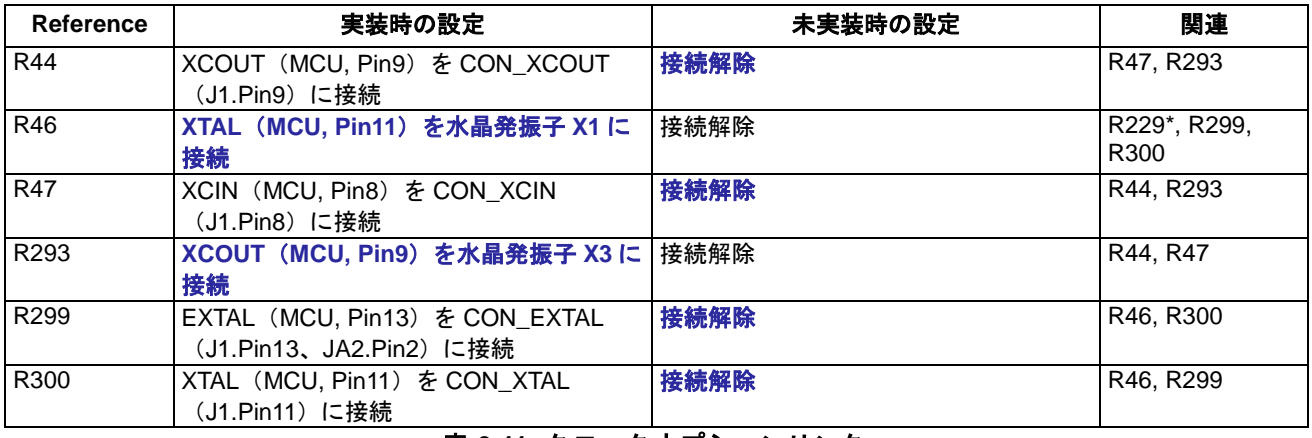

クロック設定に関連するオプションリンクを表 **6-11** に示します。

表 **6-11:** クロックオプションリンク

\* R229 は帰還抵抗です。通常 RSK では使用しません。詳細につきましては、RX220 グループ ユーザーズマ ニュアルハードウェア編を参照ください。

# <span id="page-23-1"></span>**6.10 Debug LCD** 設定

Debug LCD 設定に関連するオプションリンクを表 **6-12** に示します。

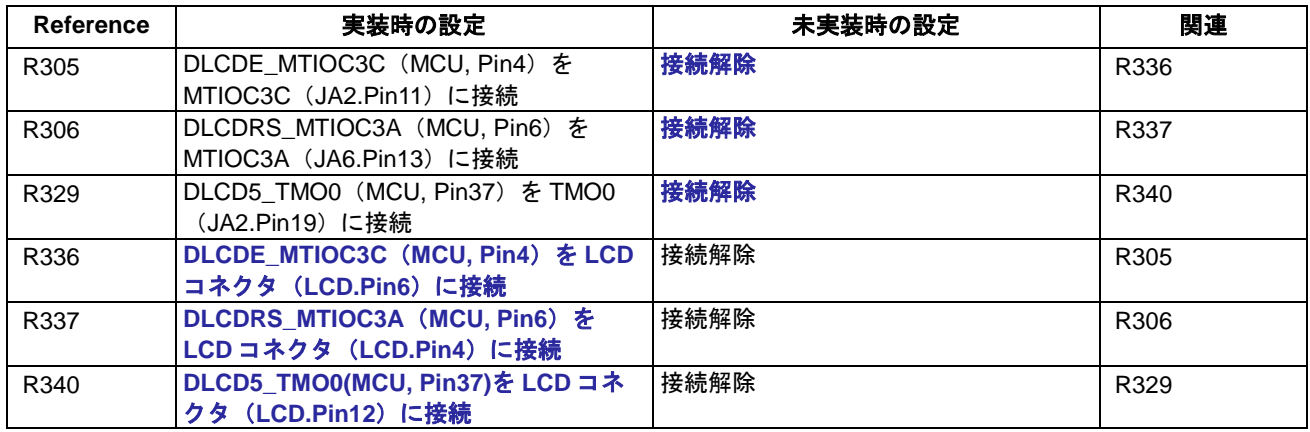

表 **6-12: Debug LCD** オプションリンク

# <span id="page-24-0"></span>**6.11 IIC EEPROM** 設定

IIC EEPROM 設定に関連するオプションリンクを表 **6-13** に示します。

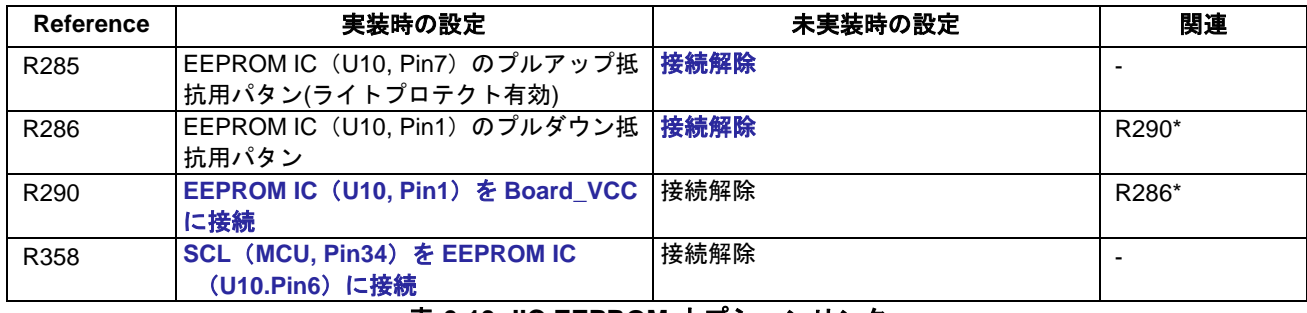

表 **6-13: IIC EEPROM** オプションリンク

\* R286 と R290 を同時に実装しないでください。

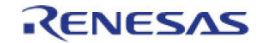

# <span id="page-25-0"></span>**7.** ヘッダ

# <span id="page-25-1"></span>**7.1** マイクロコントローラピンヘッダ

本 CPU ボードはマイクロコントローラとの接続を容易にするマイクロコントローラピンヘッダを備えていま す。

マイクロコントローラピンヘッダ J1 の接続を表 **7-1** に示します。

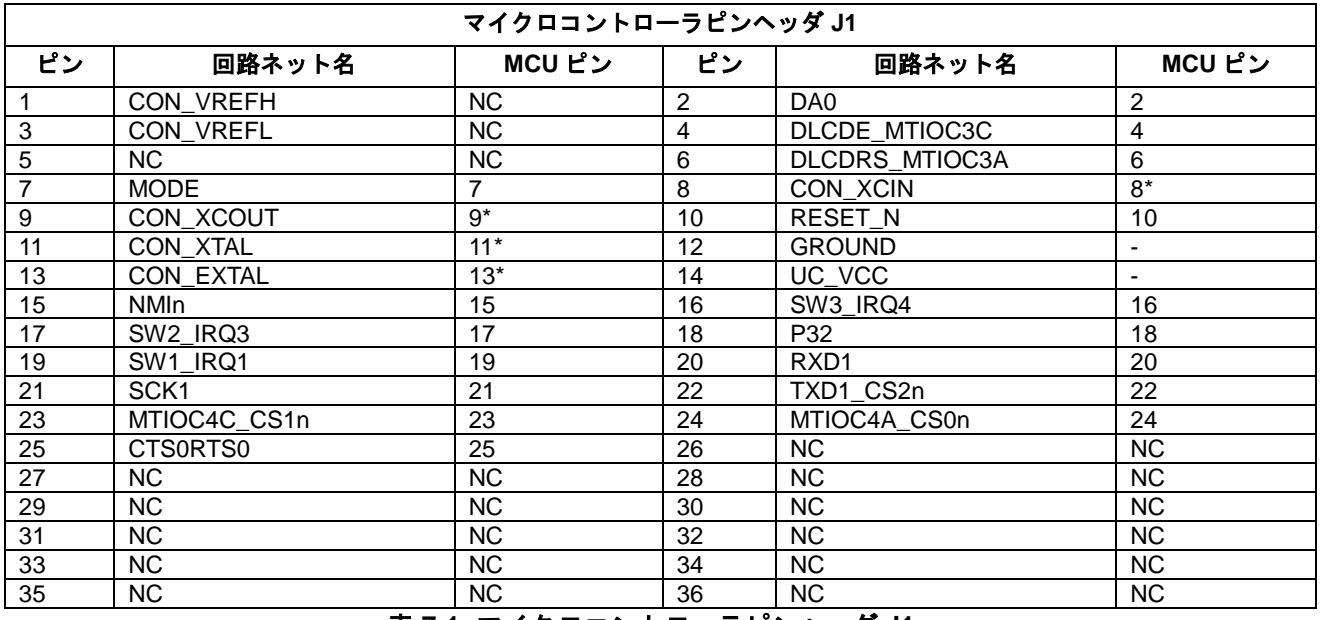

表 **7-1:** マイクロコントローラピンヘッダ **J1**

#### \*出荷時マイクロコントローラのピンに接続されていません。

#### マイクロコントローラピンヘッダ J2 の接続を表 **7-2** に示します。

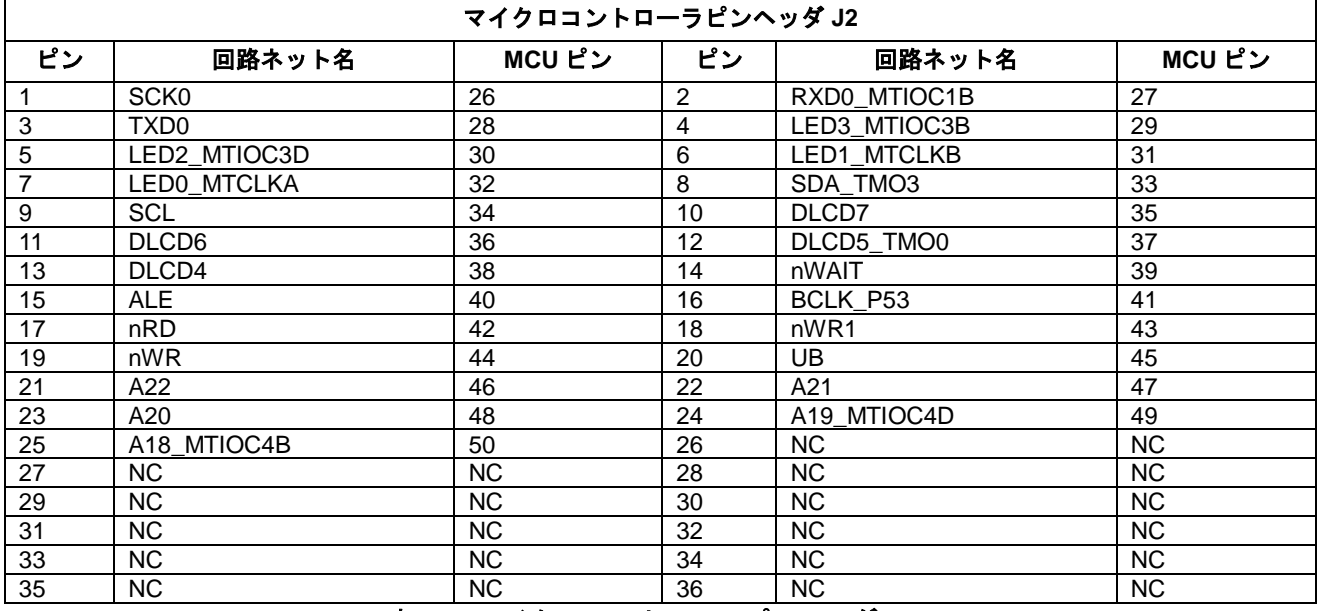

#### 表 **7-2:** マイクロコントローラピンヘッダ **J2**

#### マイクロコントローラピンヘッダ J3 の接続を表 **7-3** に示します。

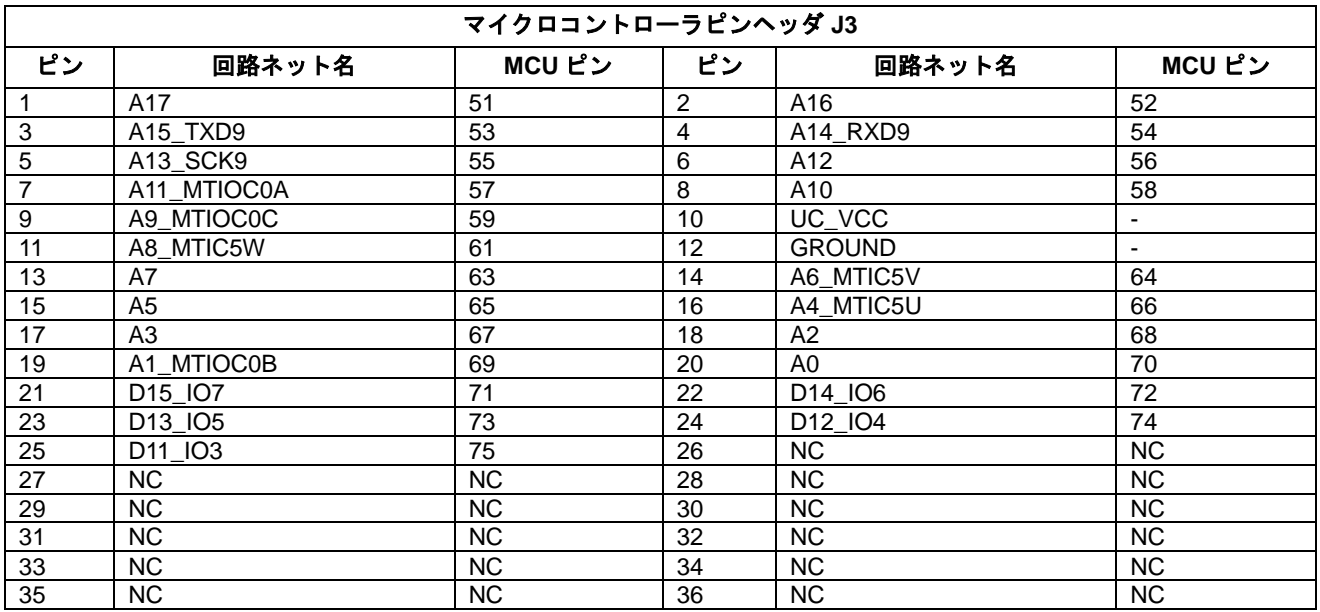

表 **7-3:** マイクロコントローラピンヘッダ **J3**

#### マイクロコントローラピンヘッダ J4 の接続を表 **7-4** に示します。

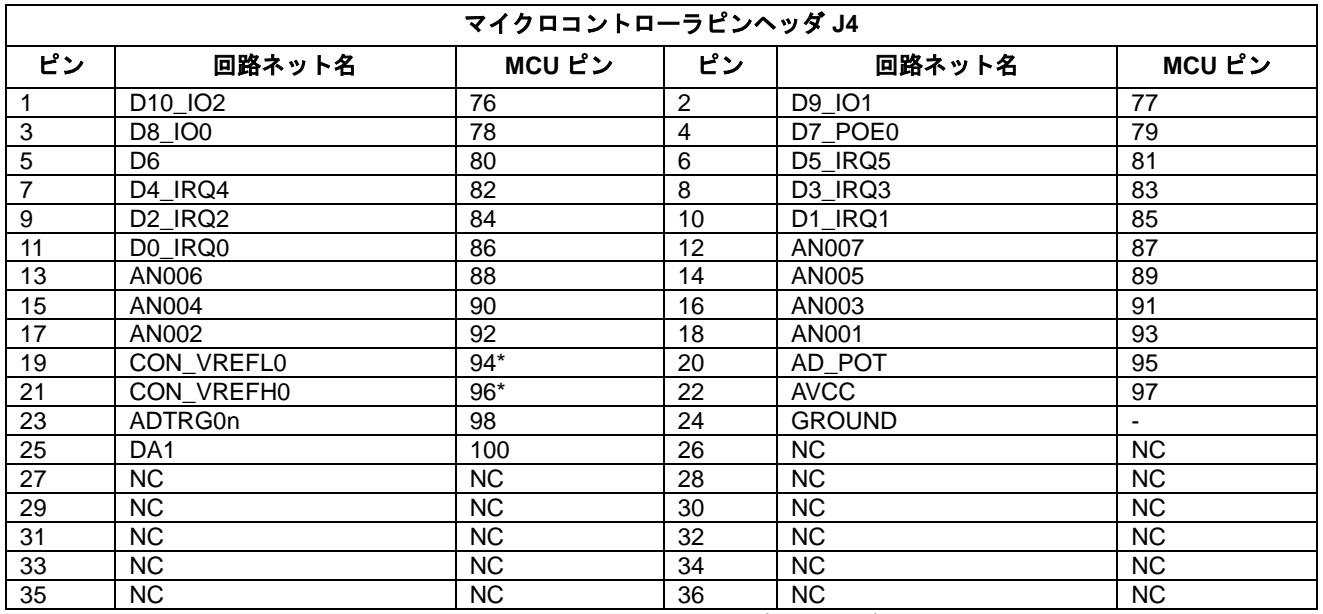

表 **7-4:** マイクロコントローラピンヘッダ **J4**

\*出荷時マイクロコントローラのピンに接続されていません。

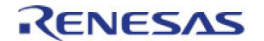

# <span id="page-27-0"></span>**7.2** 拡張基板インタフェース(アプリケーションヘッダ)

本 CPU ボードは他のシステムへの接続が可能な拡張基板インタフェース(アプリケーションヘッダ)を備え ています。

アプリケーションヘッダ JA1 の接続を表 **7-5** に示します。

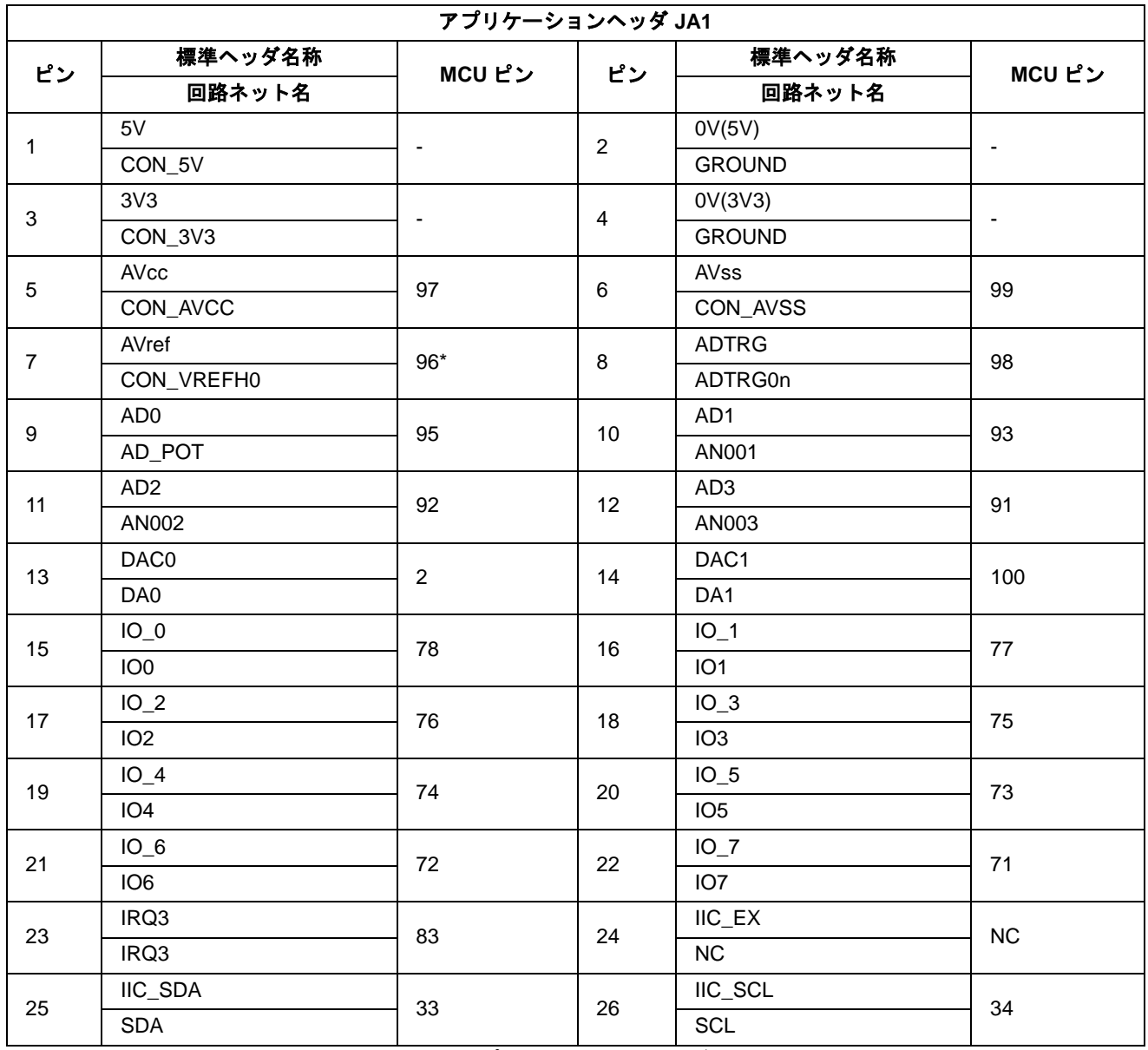

#### 表 **7-5:** アプリケーションヘッダ **JA1**

\*出荷時マイクロコントローラのピンに接続されていません。

# アプリケーションヘッダ JA2 の接続を表 **7-6** に示します。

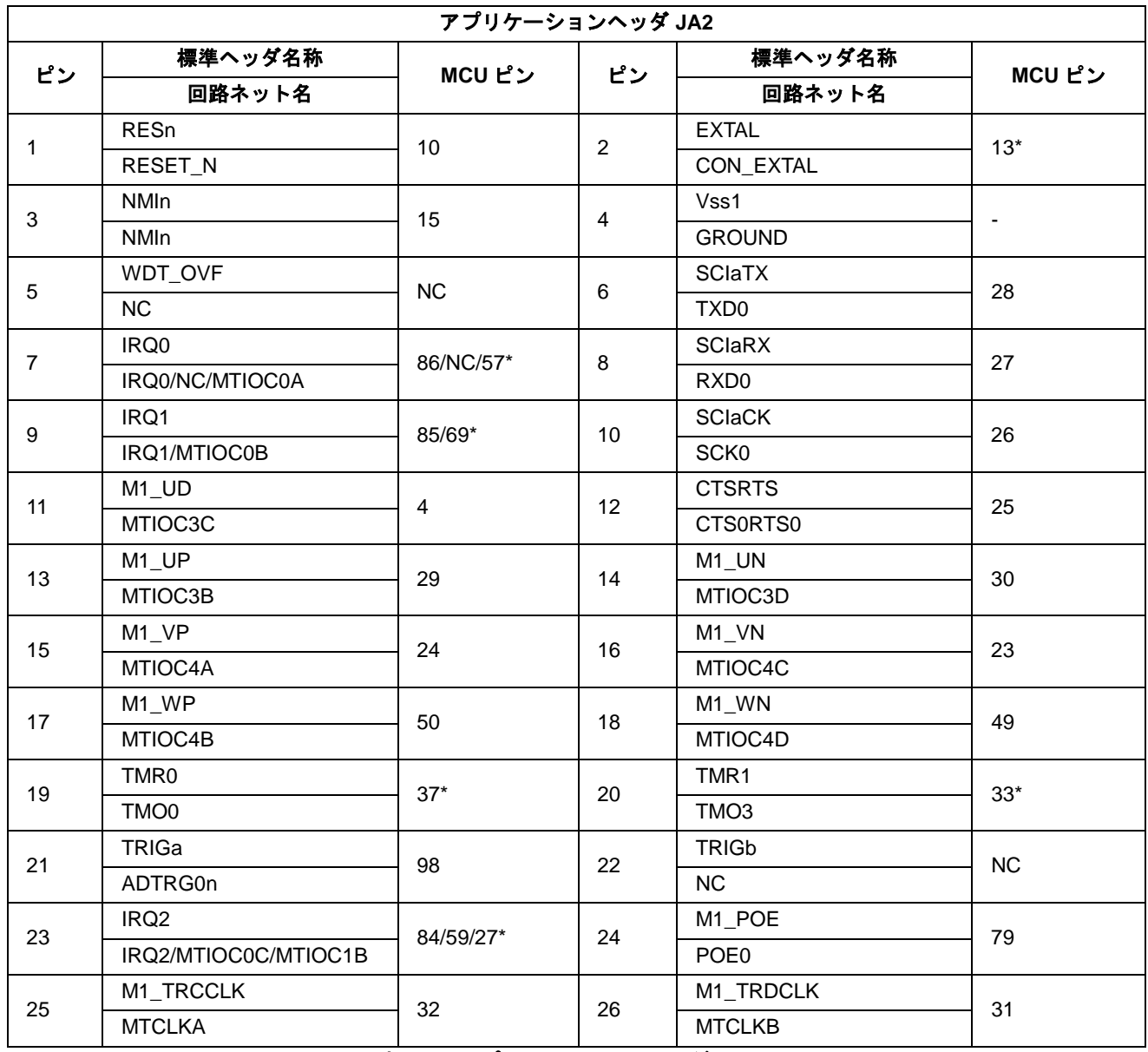

表 **7-6:** アプリケーションヘッダ **JA2**

\*出荷時マイクロコントローラのピンに接続されていません。

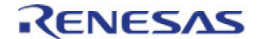

#### RSKRX220 ファイル しょうしょう しょうしょう しょうしゅん おおや おおや おおや おおや スコール スコール スコール アイエム かいじょう

## アプリケーションヘッダ(BUS インタフェース)JA3 の接続を表 **7-7**、表 **7-8** に示します。

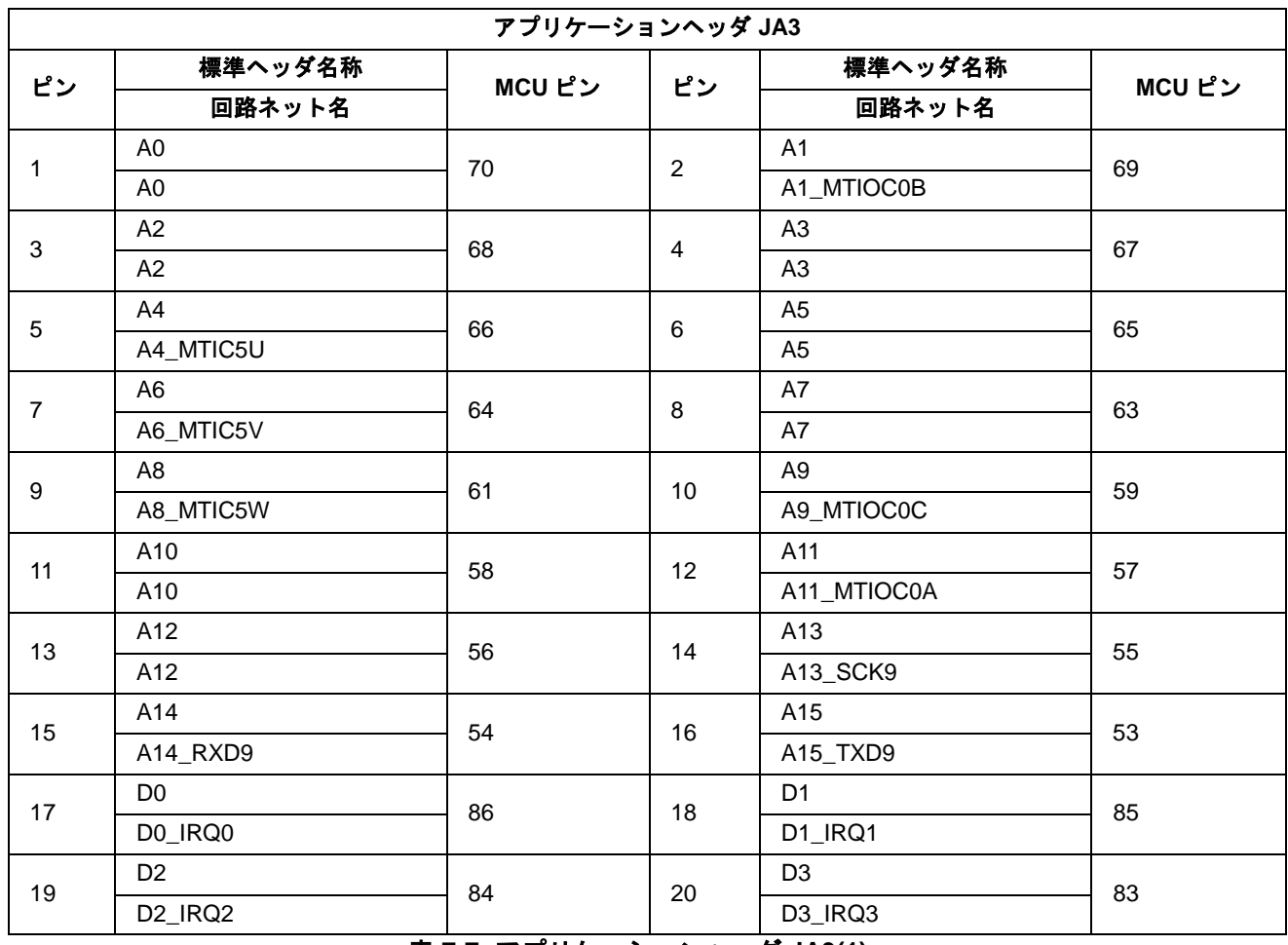

表 **7-7:** アプリケーションヘッダ **JA3(1)**

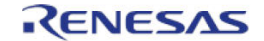

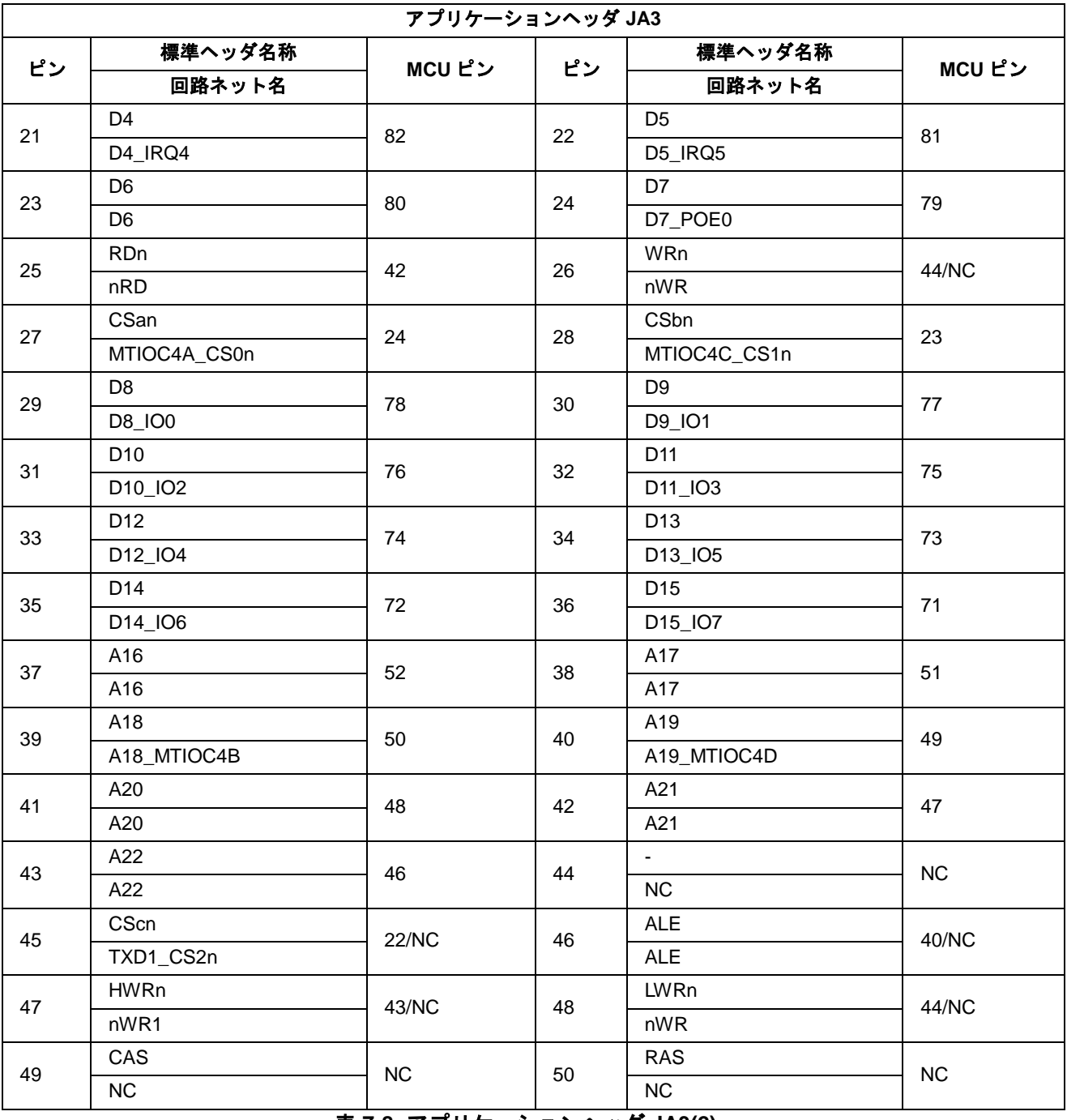

# RSKRX220 7. ヘッダ

表 **7-8:** アプリケーションヘッダ **JA3(2)**

## RSKRX220 7. ヘッダ

# アプリケーションヘッダ JA5 の接続を表 **7-9** に示します。

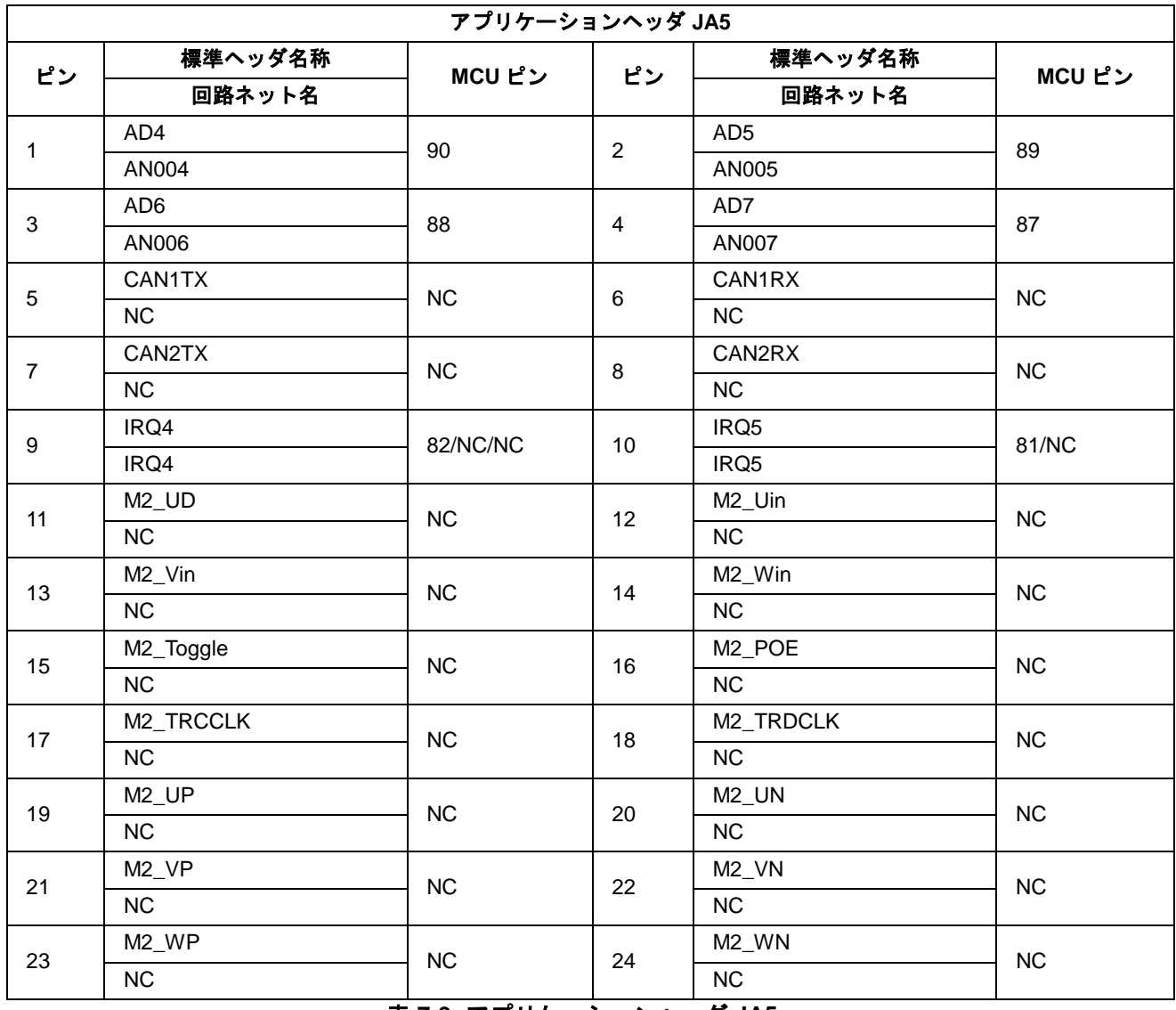

表 **7-9:** アプリケーションヘッダ **JA5**

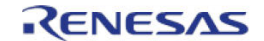

## RSKRX220 7. ヘッダ

# アプリケーションヘッダ JA6 の接続を表 **7-10** に示します。

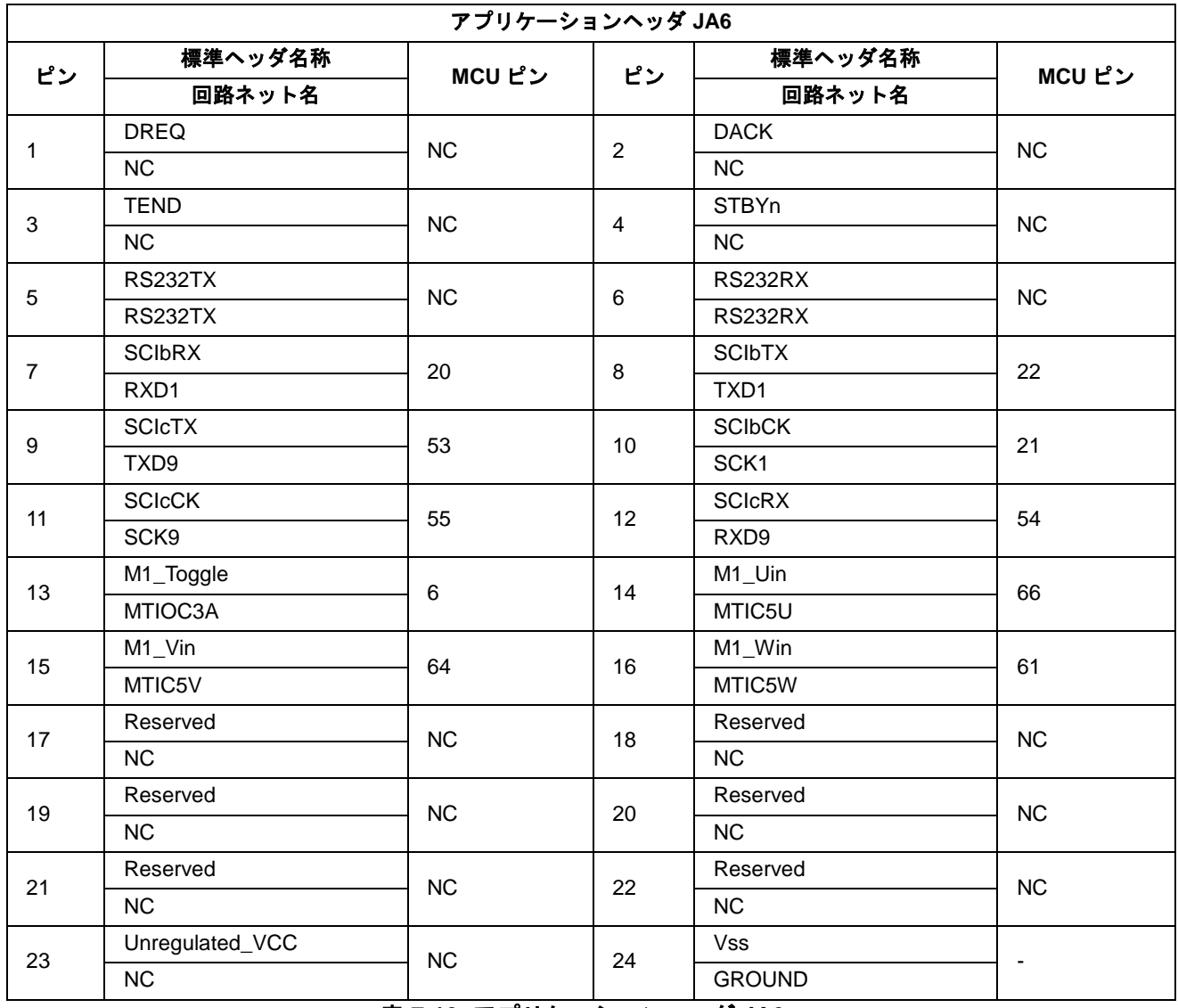

表 **7-10:** アプリケーションヘッダ **JA6**

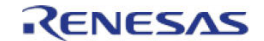

# <span id="page-33-0"></span>**8.** コード開発

#### <span id="page-33-1"></span>**8.1** 概要

コードのデバッギングはルネサス開発ツール E1 エミュレータを経由して PC に CPU ボードを接続して行わ れます。E1 エミュレータは本製品に同梱されています。

E1 エミュレータのデバッグ機能に関する詳細情報は、RX ファミリ用 E1/E20 エミュレータユーザーズマニ ュアルを参照してください。

#### <span id="page-33-2"></span>**8.2** コンパイラ制限

本製品に同梱のコンパイラは、使用日数の制限があります。初回インストールした後、最初にビルドを行っ た日から 60 日間は全ての機能を使用できます。61 日目以降は、作成できるコードサイズが 128k バイトに制 限されます。フルバージョンのライセンスが必要な方は、ルネサス特約店にご依頼ください。

PC のシステム時計を変更しても日数制限を延長することはできません。

#### <span id="page-33-3"></span>**8.3** モードサポート

本 CPU ボードは、シングルチップモードおよびブートモードをサポートします。モード設定の変更は 6 章に 記載されています。マイクロコントローラの動作モードやレジスタ等の詳細情報については、RX220 グルー プユーザーズマニュアルハードウェア編を参照してください。

マイクロコントローラの破損を避けるために、モード設定の変更は電源が投入されていない状態またはマイクロコント ローラのリセット信号が L 期間の状態で行ってください。

### <span id="page-33-4"></span>**8.4** デバッグサポート

E1 エミュレータはソフトウェアブレーク、ハードウェアブレークおよびトレース機能をサポートします。ソ フトウェアブレークの本数は最大 256 本、ハードウェアブレークの本数は最大 8 本、トレース機能のトレー スサイズは最大 256 分岐/サイクルに制限されます。その他の詳細情報は RX ファミリ用 E1/E20 エミュレー タユーザーズマニュアルを参照してください。

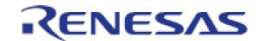

# <span id="page-34-0"></span>**8.5** アドレス空間

マイクロコントローラの動作モードによるアドレス空間を図 **8-1** に示します。アドレス空間の詳細情報は RX220 グループユーザーズマニュアルハードウェア編を参照してください。

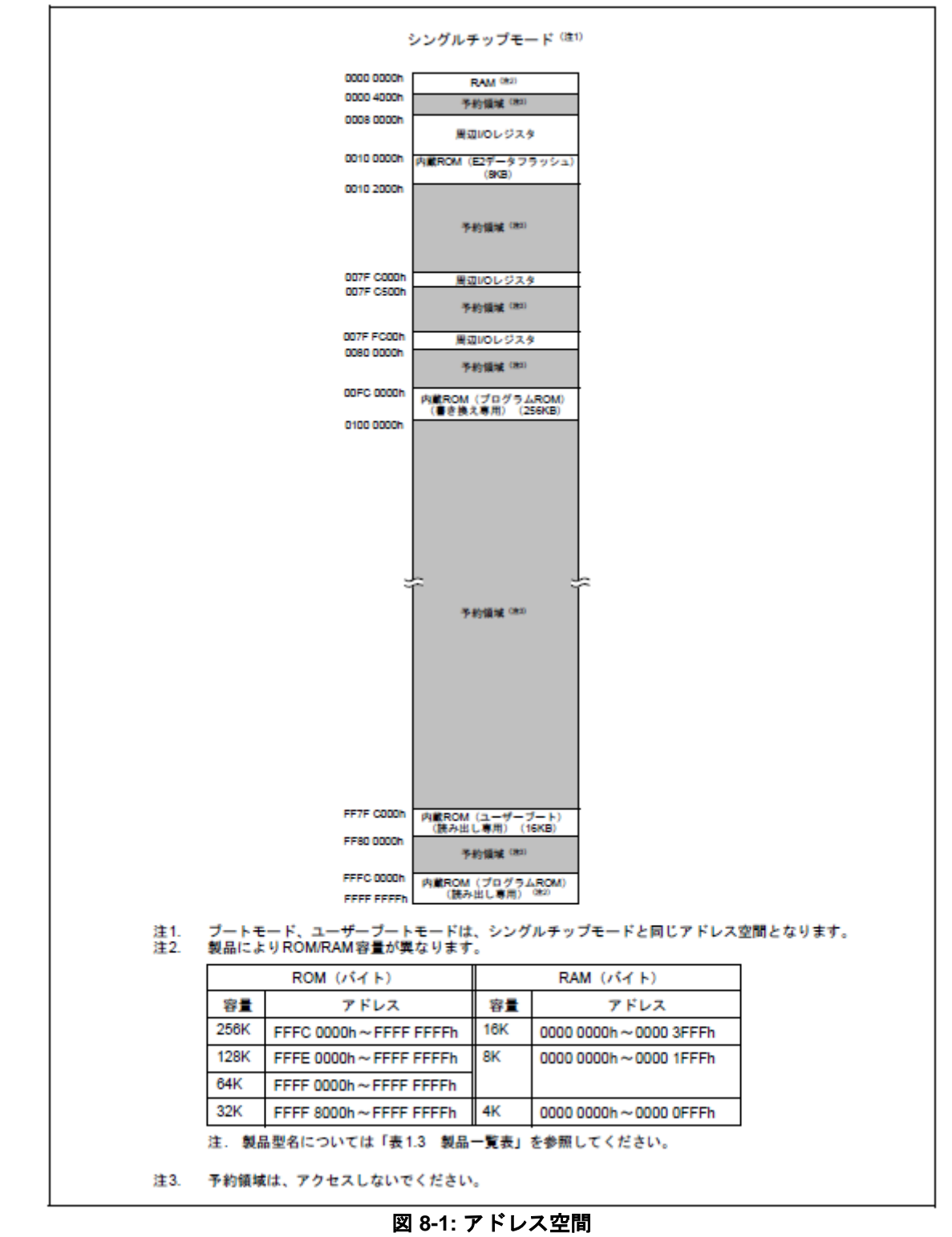

# <span id="page-35-0"></span>**9.** 追加情報

#### サポート

High-performance Embedded Workshop の詳細情報は、CD またはウェブサイトに掲載のマニュアルを参照 してください。

RX220 グループ マイクロコントローラに関する詳細情報は、RX220 グループ ユーザーズマニュアルハード ウェア編を参照してください。

アセンブリ言語に関する詳細情報は、RX ファミリユーザーズマニュアルソフトウェア編を参照してください。

オンラインの技術サポート、情報等は以下のウェブサイトより入手可能です: <http://japan.renesas.com/rskrx220>(日本サイト) <http://www.renesas.com/rskrx220>(グローバルサイト)

#### オンライン技術サポート

技術関連の問合せは、以下を通じてお願いいたします。 日本: [csc@renesas.com](mailto:csc@renesas.com)  グローバル: [csc@renesas.com](mailto:csc@renesas.com)

ルネサスのマイクロコントローラに関する総合情報は、以下のウェブサイトより入手可能です:

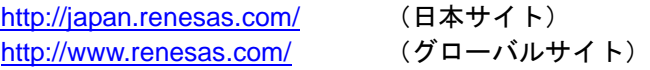

#### 商標

本書で使用する商標名または製品名は、各々の企業、組織の商標または登録商標です。

#### 著作権

本書の内容の一部または全てを予告無しに変更することがあります。 本書の著作権はルネサス エレクトロニクス株式会社にあります。ルネサス エレクトロニクス株式会社の書面 での承諾無しに、本書の一部または全てを複製することを禁じます。

© 2013 (2014) Renesas Electronics Europe Limited. All rights reserved.

© 2013 (2014) Renesas Electronics Corporation. All rights reserved.

© 2013 (2014) Renesas Solutions Corp. All rights reserved.

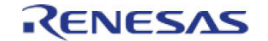

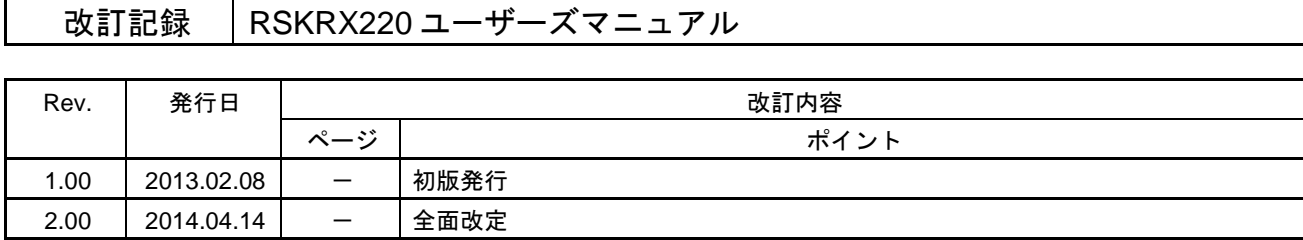

RSKRX220 ユーザーズマニュアル

発行年月日 2014 年 4 月 14 日Rev.2.00

発行 株式会社ルネサスソリューションズ 〒532-0003 大阪府大阪市淀川区宮原 4-1-6

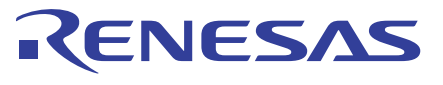

ルネサスエレクトロニクス株式会社

■営業お問合せ窓口

http://www.renesas.com

※営業お問合せ窓口の住所は変更になることがあります。最新情報につきましては、弊社ホームページをご覧ください。

ルネサス エレクトロニクス株式会社 〒100-0004 千代田区大手町2-6-2 (日本ビル)

■技術的なお問合せおよび資料のご請求は下記へどうぞ。<br>総合お問合せ窓口:http://japan.renesas.com/contact/

RX220 グループ

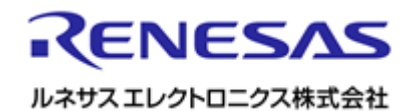

R20UT2230JG0200